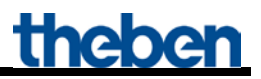

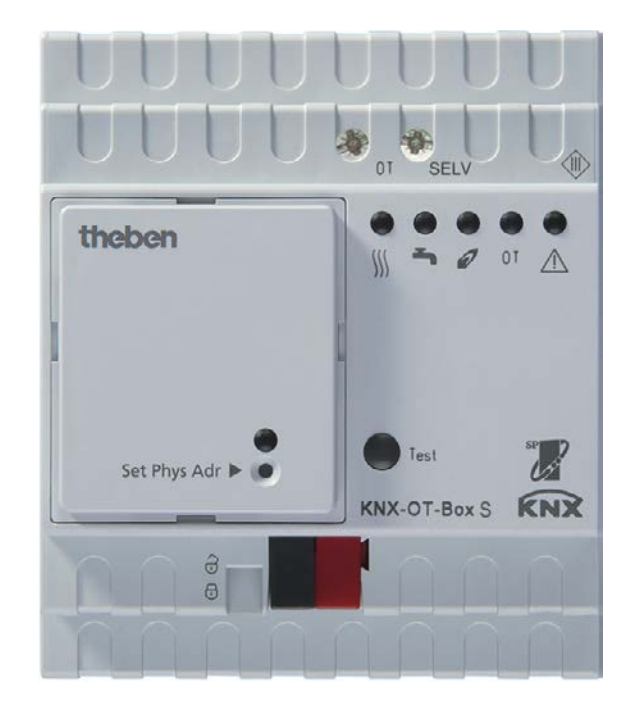

Boîtier KNX-OT-Box S Réf. 8559201

# **Table des matières**

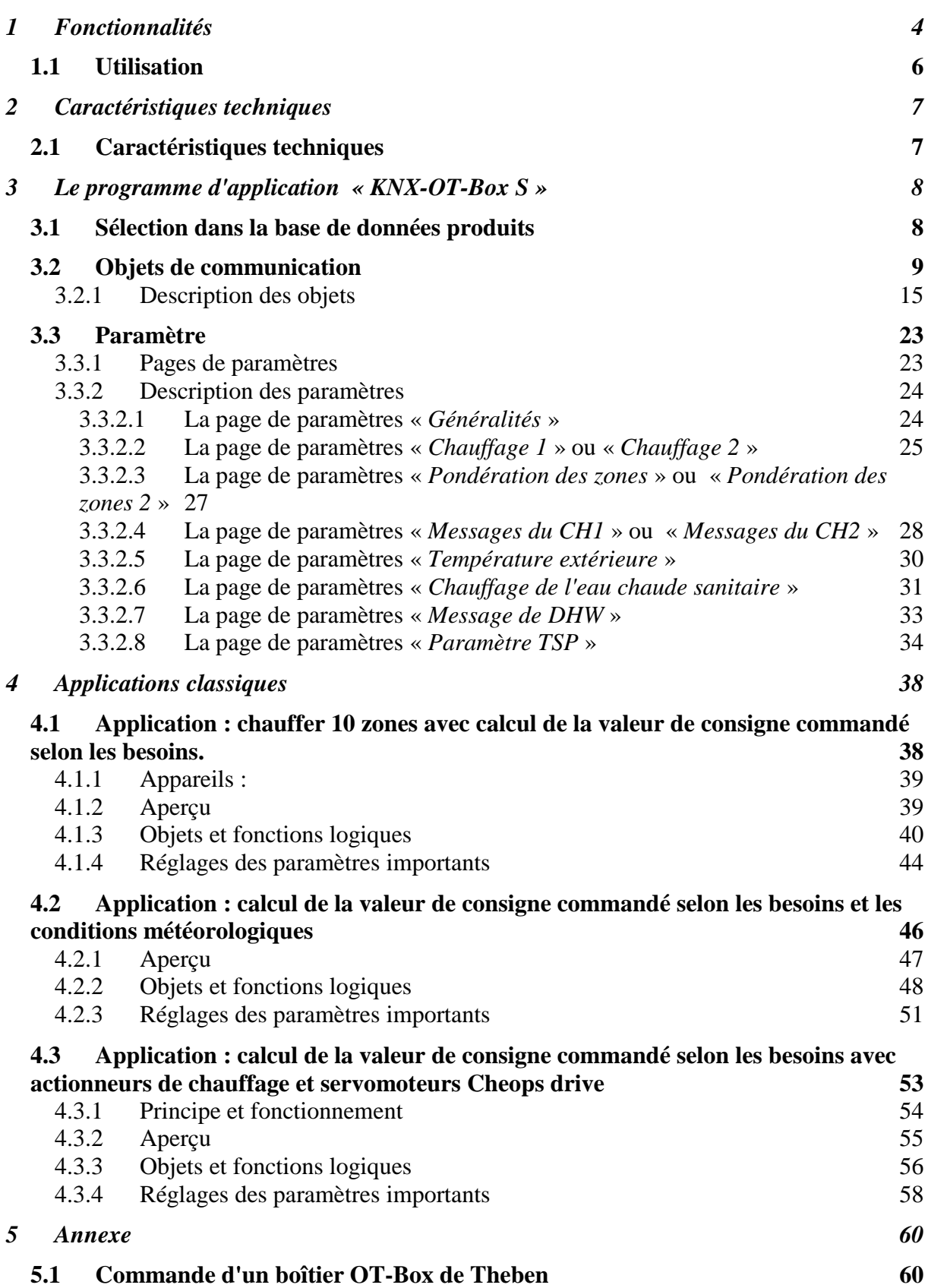

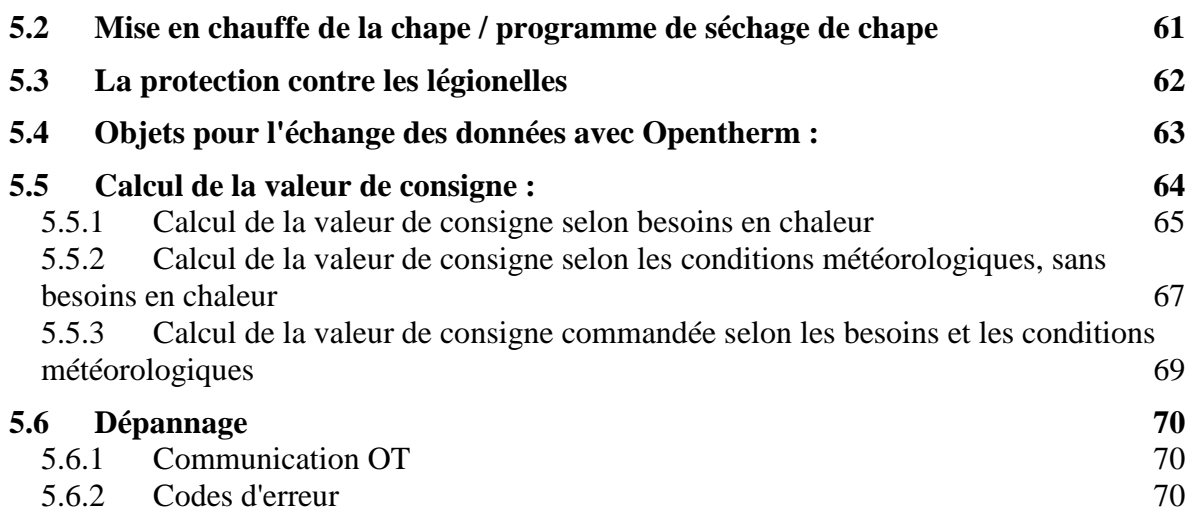

# <span id="page-3-0"></span>**1 Fonctionnalités**

Avec le nouveau boîtier KNX-OT-Box, Theben fait le lien entre deux univers : cette interface universelle permet de relier les générateurs de chaleur KNX et OpenTherm. Elle peut être utilisée en tant que maître pour le générateur de chaleur OpenTherm, en association avec la régulation individuelle de pièces avec KNX.

• **OpenTherm et KNX**

La nouvelle interface de Theben relie le bus KNX au système de communication OT largement utilisé pour les chaudières à gaz. En tant que maître, le boîtier KNX-OT-Box permet un échange bidirectionnel des données entre le générateur de chaleur OpenTherm et la distribution de la chaleur via le système KNX pour la régulation individuelle de pièces.

- **Commande confortable via l'écran multifonction** L'écran multifonction VARIA 826 / 826 S KNX autorise un réglage et une modification des données de référence pour la commande de la chaudière. Ces données sont fournies au générateur de chaleur OpenTherm via le boîtier KNX-OT-Box.
- **Régulation de pièce pilote** La nouvelle interface permet à la fois une régulation de pièce pilote et une optimisation de départ adaptée aux besoins en intégrant toutes les pièces.
- **Chauffage de l'eau chaude sanitaire à économie d'énergie** Le chauffage de l'eau chaude sanitaire via une installation solaire favorise la réalisation d'économies d'énergie, dans la mesure où il est par ex. possible de prendre en compte des prévisions d'ensoleillement.
- **Programme de séchage de chape** Le boîtier KNX-OT-Box de Theben permet une mise en service aisée et rapide grâce à un coupleur de bus amovible et à un « programme de séchage de chape selon DIN EN 1264-4 » intégré en usine.
- **L'association** avec un boîtier OT-Box de Theben (réf. 9070712) rend possible la commande de toutes les chaudières traditionnelles via le bus KNX.

Le boîtier OT-Box KNX fait office d'interface entre le système de communication de chauffage OpenTherm

(en matière de chauffage et de ventilation) et le bus KNX.

Il fournit les données nécessaires pour la commande du générateur de chaleur (chauffage, etc.) avant de les transmettre au générateur de chaleur.

Le boîtier OT-Box KNX permet de réaliser les fonctions suivantes :

- Commande préalable en fonction des besoins
- Commande préalable par commande météo
- Commande du chauffage de l'eau chaude sanitaire
- Optimisation de l'énergie grâce à une assistance solaire du chauffage de l'eau chaude sanitaire
- Mise en chauffe de la chape / programme de séchage de chape
- Programme de protection contre les légionelles

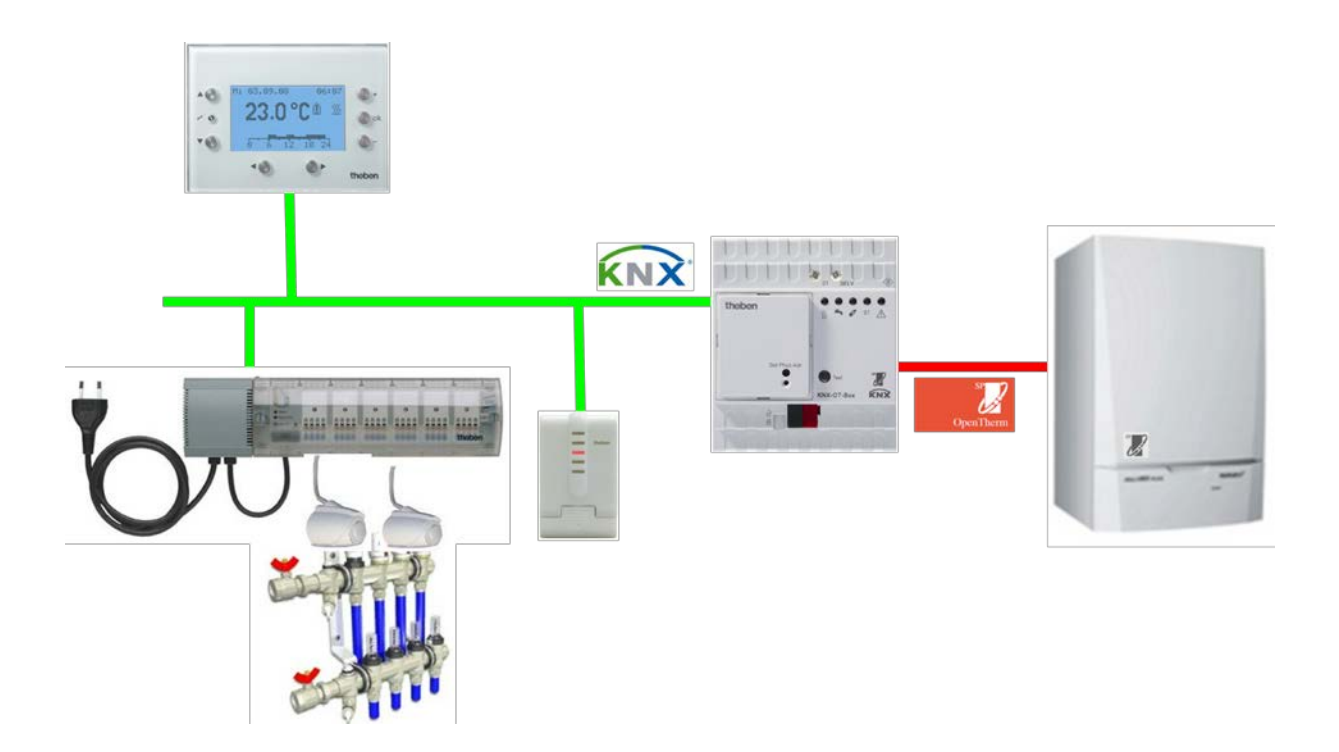

L'outil logiciel ETS (Engineering Tool) permet de sélectionner les programmes d'application, d'attribuer les paramètres et les adresses spécifiques et de les transmettre à l'appareil. L'appareil est prévu pour le montage sur rails DIN (selon EN 60715). Utilisation dans des locaux fermés et secs seulement.

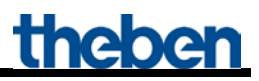

## <span id="page-5-0"></span>*1.1 Utilisation*

Le bus OpenTherm est court-circuité en cas de pression sur la touche de test. Cette manipulation entraîne généralement le démarrage du générateur de chaleur.

#### **Remarque :**

Les LED indiquent toujours l'état réel du générateur de chaleur et non celui des objets KNX. Le temps de réaction du générateur de chaleur peut entraîner une temporisation visible entre une instruction de bus et l'actualisation des LED.

Exemple : si l'objet 2 reçoit l'ordre « CH enable », la LED « CH enable » s'allume uniquement lorsque le générateur de chaleur a pris en compte et confirmé cet état.

# <span id="page-6-0"></span>**2 Caractéristiques techniques**

## <span id="page-6-1"></span>*2.1 Caractéristiques techniques*

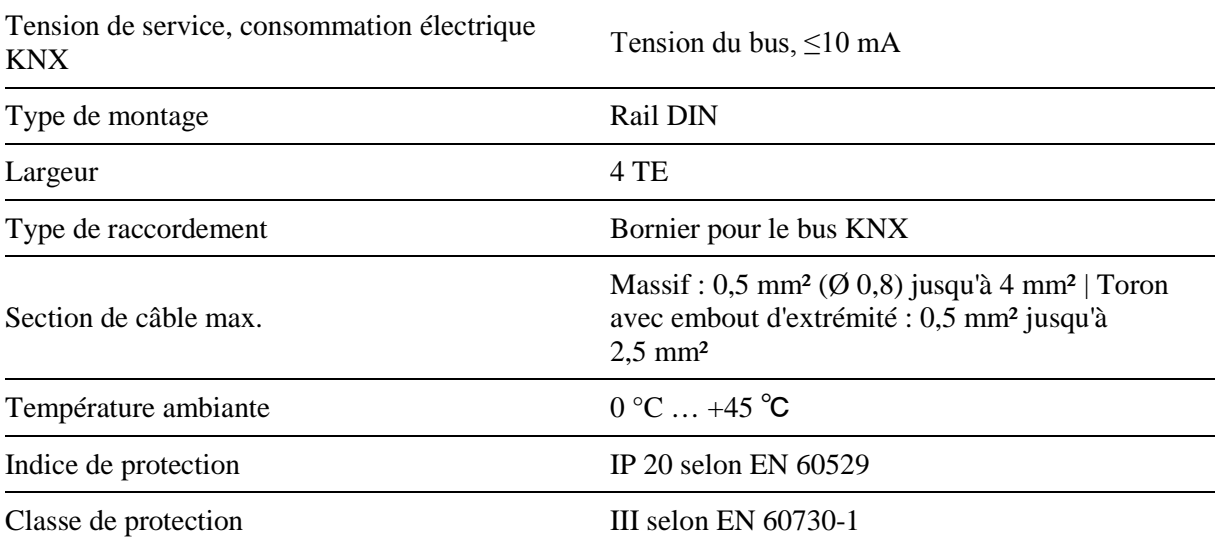

# <span id="page-7-0"></span>**3 Le programme d'application « KNX-OT-Box S »**

## <span id="page-7-1"></span>*3.1 Sélection dans la base de données produits*

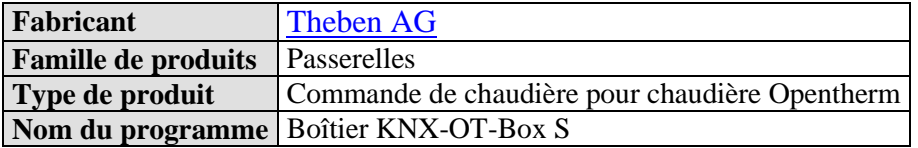

La base de données ETS peut être téléchargée à l'adresse suivante : [www.theben.de/en/downloads\\_en](http://www.theben.de/en/downloads_en)

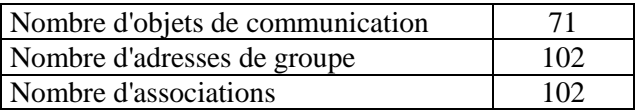

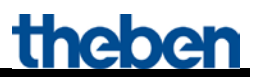

## <span id="page-8-0"></span>*3.2 Objets de communication*

#### **Tableau 2 :**

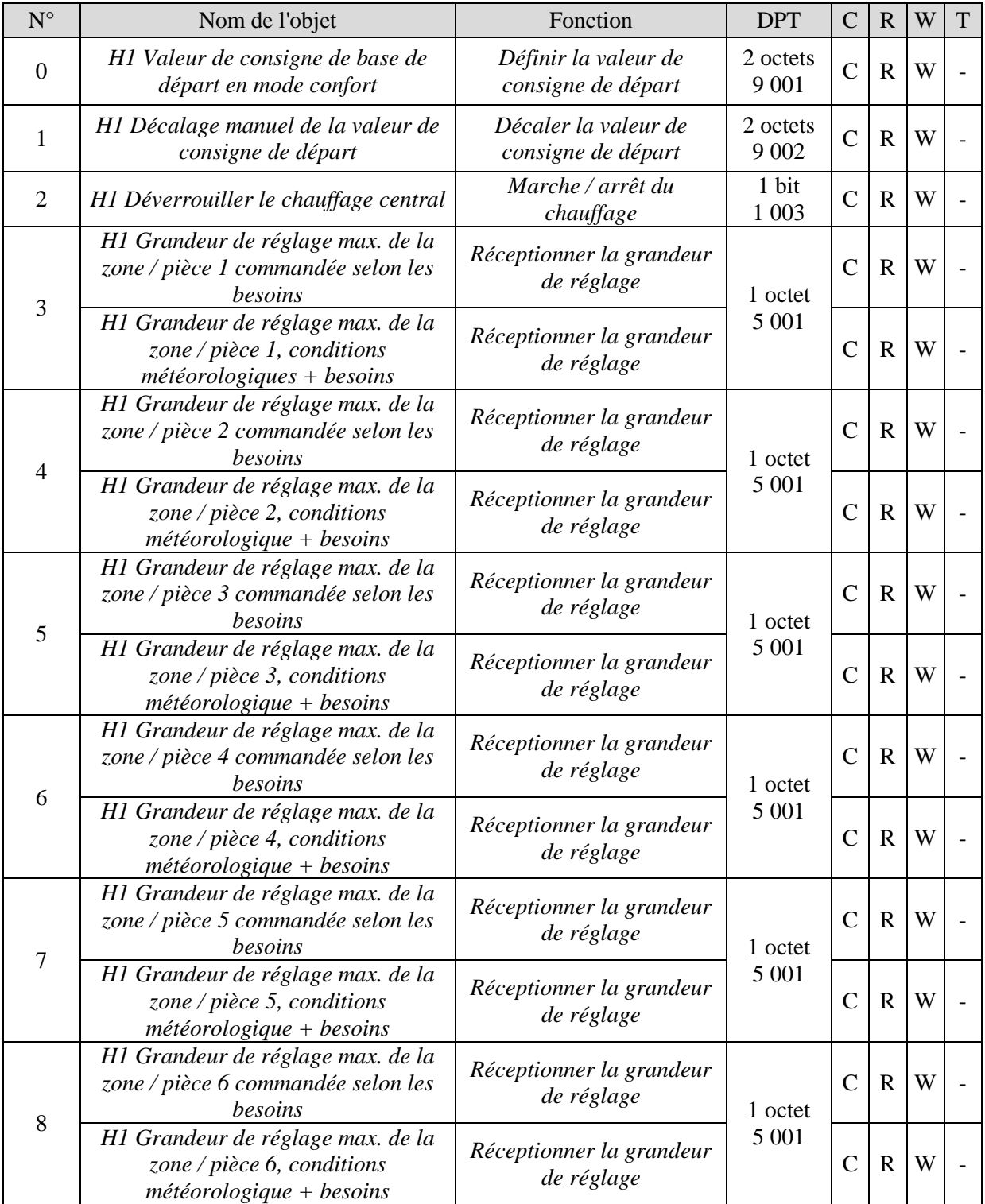

Suite :

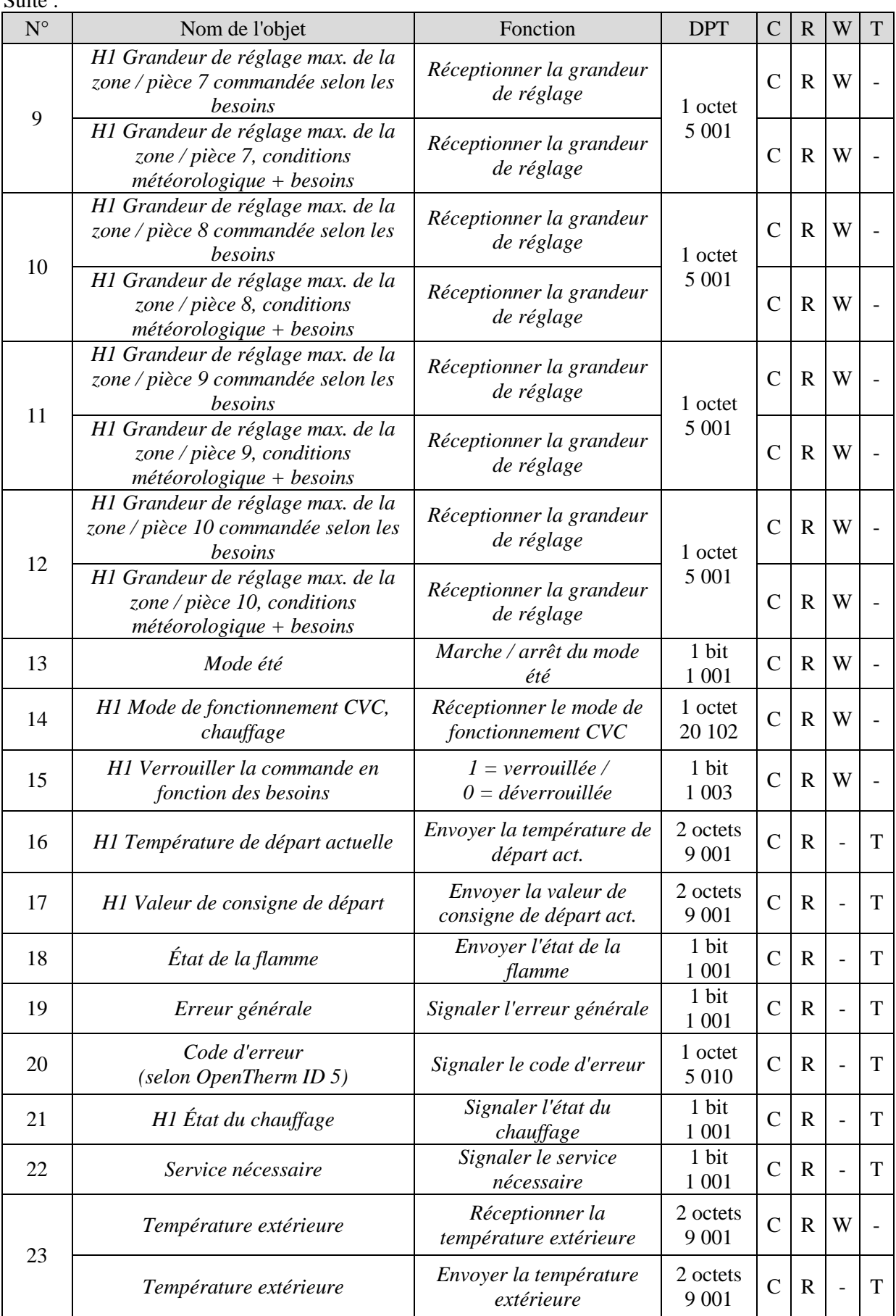

Suite :

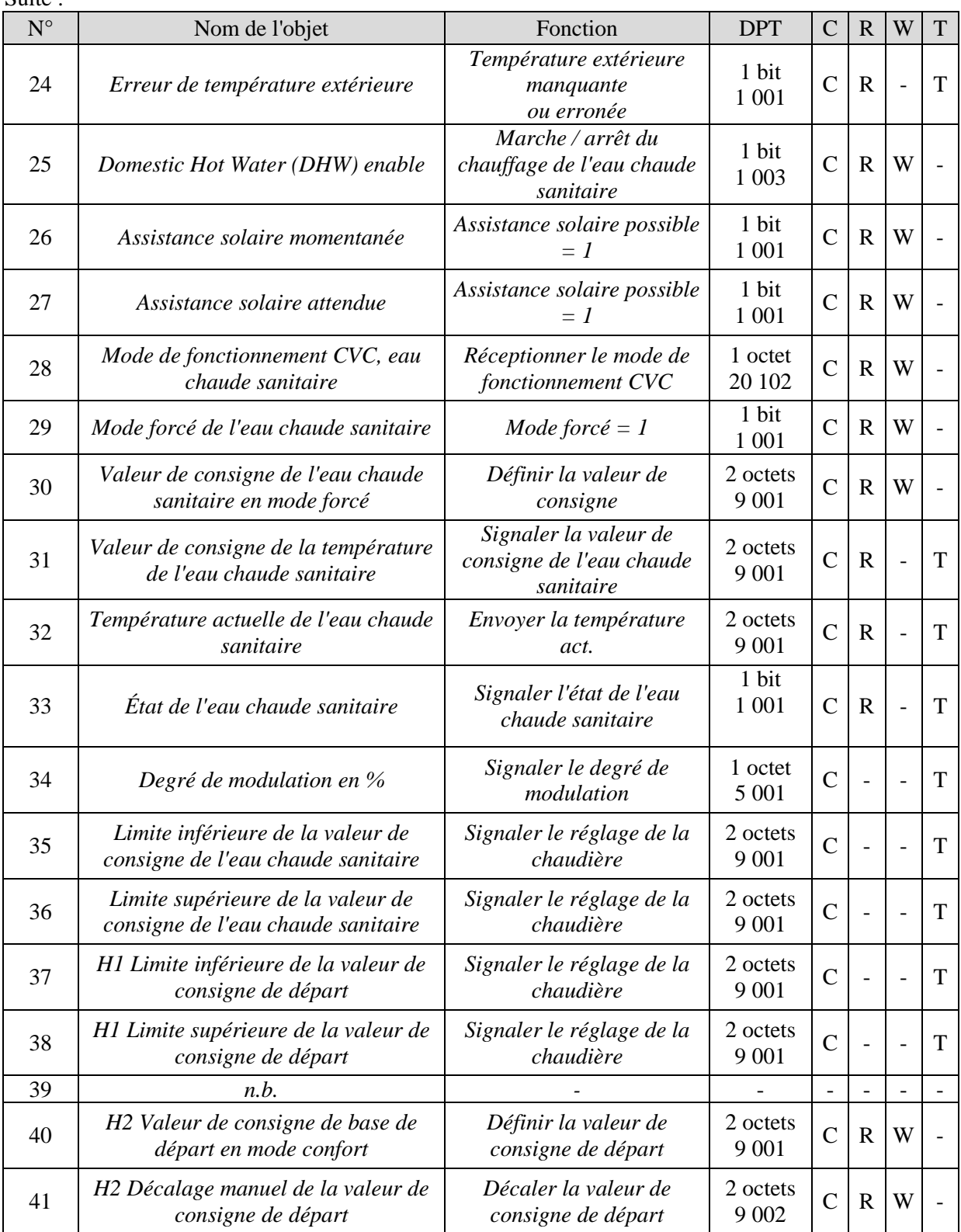

Suite :

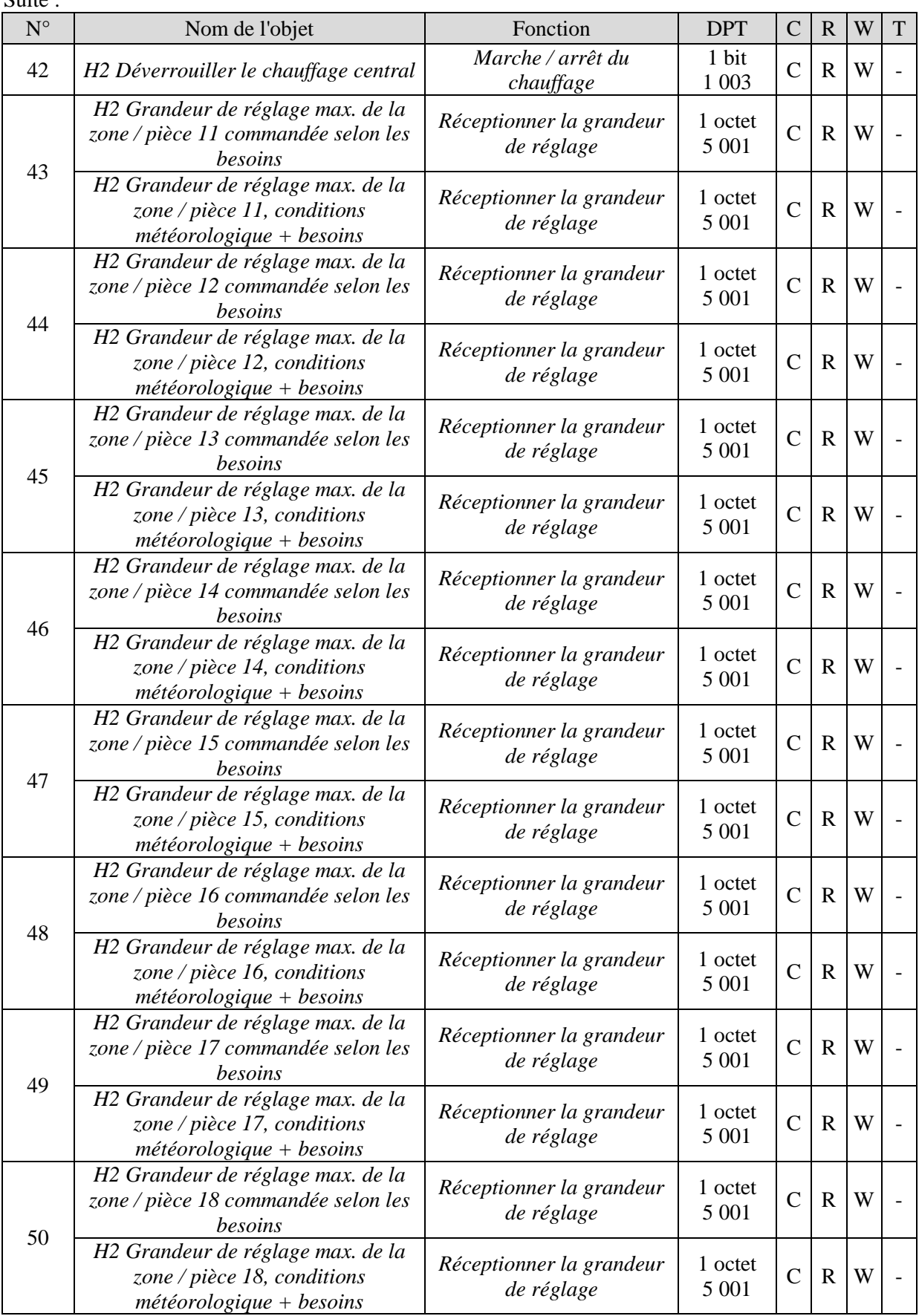

Suite :

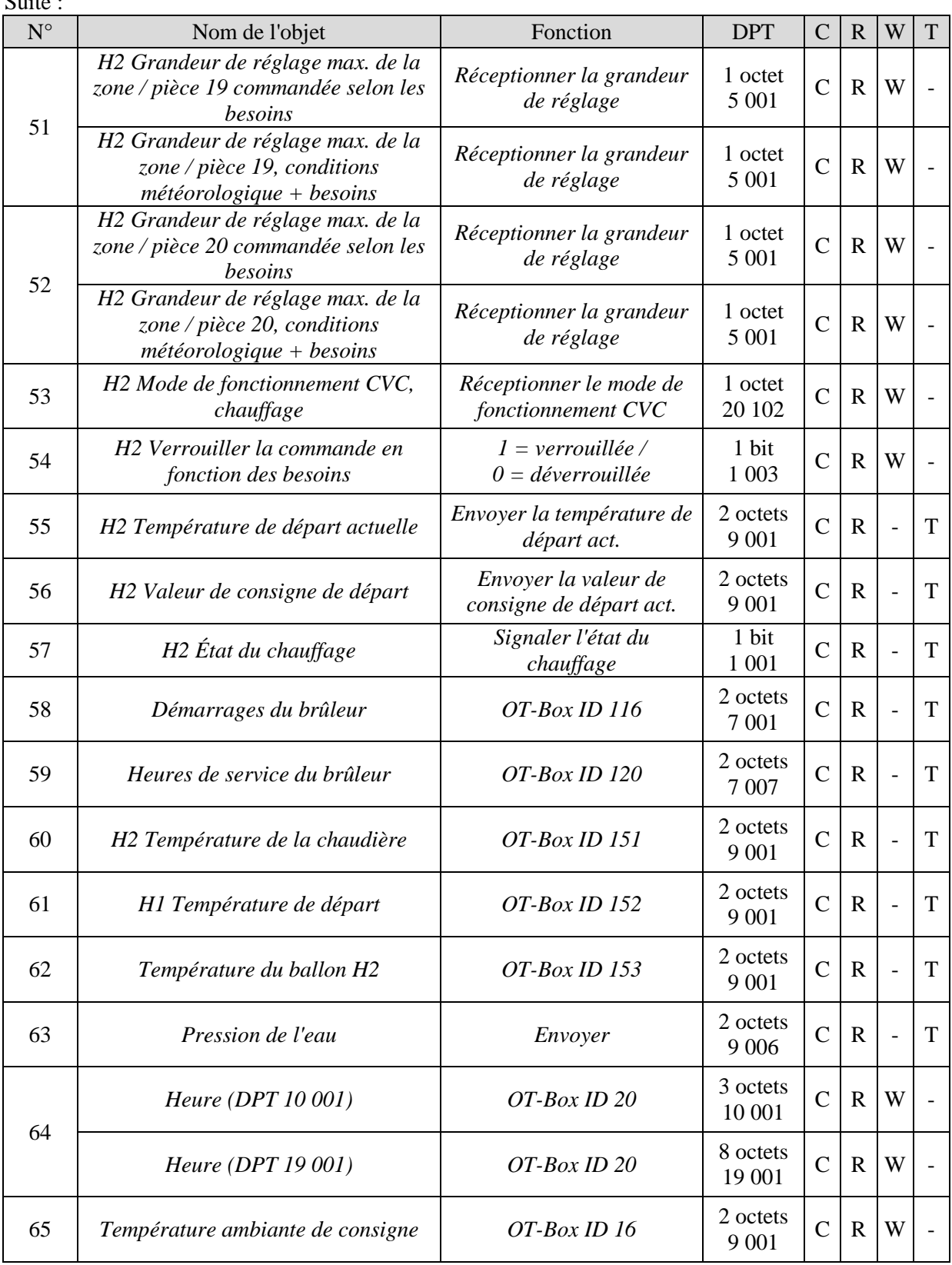

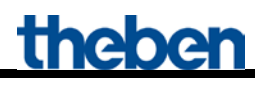

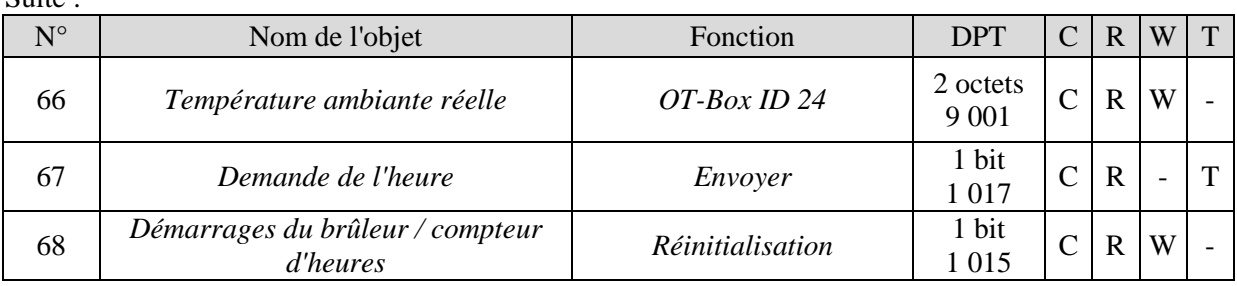

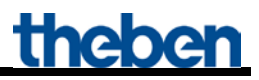

### <span id="page-14-0"></span>**3.2.1 Description des objets**

• **Objet 0 «** *H1 Valeur de consigne de base de départ en mode confort* **»**

Cet objet permet de déclencher la fonction de canal réglée (voir paramètre : *Fonction du canal*).

• **Objet 1 «** *H1 Décalage manuel de la valeur de consigne de départ* **»**

Une différence de température réceptionnée entraîne un décalage de la valeur de consigne de départ actuelle pouvant atteindre +/- 15 K. Si les valeurs se situent en dehors de ces limites, elles sont automatiquement limitées.

• **Objet 2 «** *H1 Déverrouiller le chauffage central* **»**

Fonction « CH-enable ».  $0 =$ le chauffage n'est pas activé  $1 =$ le chauffage est autorisé

• **Objets 3..12 «** *H1 Grandeur de réglage max. de la zone / pièce 1..10* **»**

Réceptionnent les grandeurs de réglage des régulateurs de température ambiante dans les différentes pièces.

#### • **Objet 13 «** *Mode été* **»**

 $1 =$ mode été activé  $0 =$  mode été désactivé

#### • **Objet 14 «** *H1 Mode de fonctionnement CVC, chauffage* **»**

Réceptionne le mode de fonctionnement requis, par ex. pour une horloge programmable.

 $1 = \text{confort}$  $2$  = veille  $3 = \text{nuit}$ ,  $4 =$ hors gel Les autres valeurs sont ignorées.

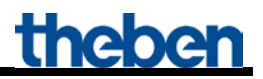

• **Objet 15 «** *H1 Verrouiller la commande en fonction des besoins* **»**

Si cet objet est défini (=1), seule la *valeur de consigne de départ après réinitialisation* (page de paramètres *Chauffage*) réglée est valable. Les grandeurs de réglage issues des pièces ne sont plus prises en compte.

• **Objet 16 «** *H1 Valeur de consigne de départ actuelle* **»**

Indication d'état du générateur de chaleur.

• **Objet 17 «** *H1 Valeur de consigne de départ* **»**

Indication d'état du générateur de chaleur.

• **Objet 18 «** *État de la flamme* **»**

Indication d'état du générateur de chaleur.  $0 = b$ rûleur éteint  $1 =$  brûleur en service

• **Objet 19 «** *Erreur générale* **»**

Indication d'état du générateur de chaleur.

#### • **Objet 20 «** *Code d'erreur (selon OpenTherm ID 5)* **»**

Indication d'état du générateur de chaleur.  $1 =$  défini  $0 =$ supprimé

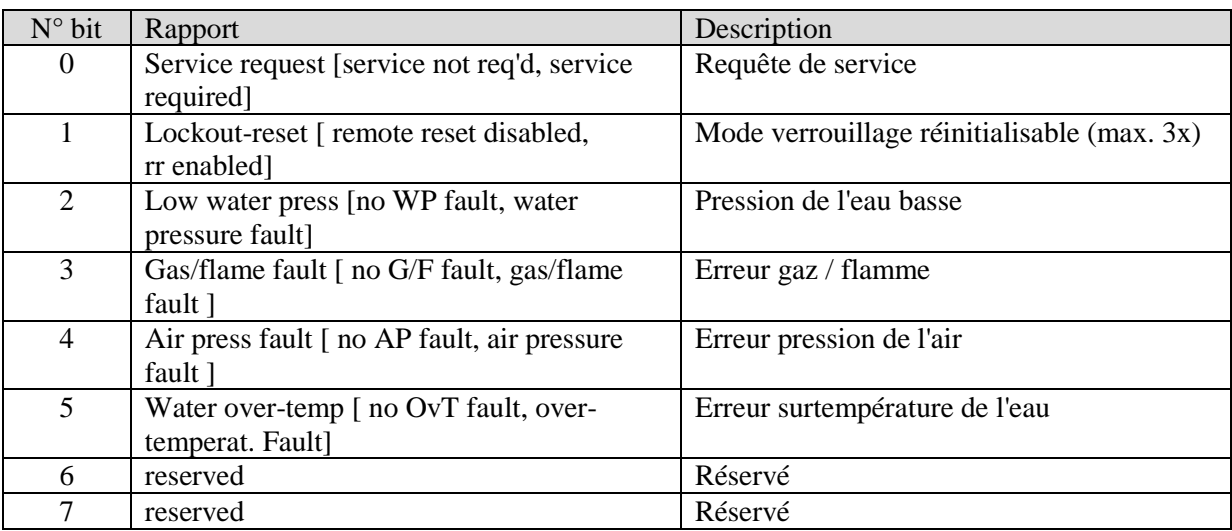

#### • **Objet 21 «** *H1 État du chauffage* **»**

Indication d'état du générateur de chaleur.

 $0 =$  le générateur de chaleur n'est pas activé pour le moment.

 $1 =$ le générateur de chaleur est activé momentanément.

• **Objet 22 «** *Service nécessaire* **»**

Indication d'état du générateur de chaleur.  $1 =$  maintenance requise

• **Objet 23 «** *Température extérieure* **»**

Selon la source fournie par la température extérieure, l'objet peut envoyer ou réceptionner.

#### **Tableau 4**

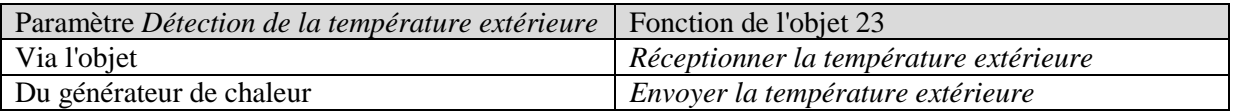

La température extérieure est requise pour le calcul des besoins en mode été et pour le calcul de la valeur de consigne commandé selon les conditions météorologiques.

#### • **Objet 24 «** *Erreur de température extérieure* **»**

#### $0 =$  pas d'erreur

1 = aucune température extérieure n'est réceptionnée ou la valeur réceptionnée se trouve en dehors de la plage normale.

• **Objet 25 «** *Domestic Hot Water (DHW) enable* **»**

 $0 =$  pas de chauffage de l'eau chaude sanitaire  $1 =$  activer le chauffage de l'eau chaude sanitaire

#### • **Objet 26 «** *Assistance solaire momentanée* **»**

Cet objet est disponible si l'*optimisation de l'énergie par possibilité d'assistance solaire* est sélectionnée sur la page de paramètres *Chauffage de l'eau chaude sanitaire*. L'installation solaire envoie un « 1 » en cas de disponibilité d'énergie solaire.

0 = la valeur de consigne de l'eau chaude sanitaire actuellement paramétrée prévaut. 1 = la *valeur de consigne en cas d'assistance solaire* paramétrée prévaut

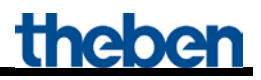

• **Objet 27** *« Assistance solaire attendue* **»**

Cet objet est disponible si l'*optimisation de l'énergie par possibilité d'assistance solaire* est sélectionnée sur la page de paramètres *Chauffage de l'eau chaude sanitaire*.

La station météorologique envoie un « 1 » lorsque l'énergie solaire est attendue (rapport EFR). 0 = la valeur de consigne de l'eau chaude sanitaire actuellement paramétrée prévaut. 1 = la *valeur de consigne en cas d'assistance solaire* paramétrée prévaut

• **Objet 28 «** *Mode de fonctionnement CVC, eau chaude sanitaire* **»**

Réceptionne le mode de fonctionnement CVC souhaité pour le chauffage de l'eau chaude sanitaire.

• **Objet 29 «** *Mode forcé, eau chaude sanitaire* **»**

#### $0 =$  aucun forcage

1 = L'eau chaude sanitaire est chauffée à la *valeur de consigne de l'eau chaude sanitaire en mode veille* paramétrée.

• **Objet 30 «** *Valeur de consigne de l'eau chaude sanitaire en mode forcé* **»**

Une nouvelle valeur de consigne peut être prédéfinie ici.

• **Objet 31 «** *Valeur de consigne de la température de l'eau chaude sanitaire* **»**

Indication d'état du générateur de chaleur.

Envoie la valeur de consigne de protection contre les légionelles au cours de cette dernière. Une fois que cette valeur atteinte ou dépassée, l'objet renvoie la valeur de consigne actuellement valable.

• **Objet 32 «** *Température actuelle de l'eau chaude sanitaire* **»**

Indication d'état du générateur de chaleur.

• **Objet 33 «** *État de l'eau chaude sanitaire* **»**

 $0 =$  aucun forçage

1 = L'eau chaude sanitaire est chauffée à la *valeur de consigne de l'eau chaude sanitaire en mode veille* paramétrée.

• **Objet 34 «** *Degré de modulation en %* **»**

Indication d'état du générateur de chaleur.

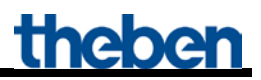

• **Objet 35 «** *Limite inférieure de la valeur de consigne de l'eau chaude sanitaire* **»** Indication d'état du générateur de chaleur.

• **Objet 36 «** *Limite supérieure de la valeur de consigne de l'eau chaude sanitaire* **»** Indication d'état du générateur de chaleur.

• **Objet 37 «** *H1 Limite inférieure de la valeur de consigne de départ* **»**

Indication d'état du générateur de chaleur.

• **Objet 38 «** *H1 Limite supérieure de la valeur de consigne de départ* **»**

Indication d'état du générateur de chaleur.

• **Objet 39**

Inutilisé..

• **Objet 40 «** *H2 Valeur de consigne de base de départ en mode confort* **»**

Cet objet permet de déclencher la fonction de canal réglée (voir paramètre : *fonction du canal*).

• **Objet 41 «** *H2 Décalage manuel de la valeur de consigne de départ* **»**

Une différence de température réceptionnée entraîne un décalage de la valeur de consigne de départ actuelle pouvant atteindre +/- 15 K. Si les valeurs se situent en dehors de ces limites, elles sont automatiquement limitées.

• **Objet 42 «** *H2 Déverrouiller le chauffage central* **»**

Fonction « CH-enable ».  $0 =$ le chauffage n'est pas activé  $1 =$ le chauffage est autorisé

• **Objets 43..52 «** *H2 Grandeur de réglage max. de la zone / pièce 11..20* **»**

Réceptionnent les grandeurs de réglage des régulateurs de température ambiante dans les différentes pièces.

• **Objet 53 «** *H2 Mode de fonctionnement CVC, chauffage* **»**

Réceptionne le mode de fonctionnement requis, par ex. pour une horloge programmable.

 $1 = \text{confort}$  $2$  = veille  $3 = \text{nuit}$ .  $4 =$ hors gel Les autres valeurs sont ignorées.

• **Objet 54 «** *H2 Verrouiller la commande en fonction des besoins* **»**

Si cet objet est défini (=1), seule la *valeur de consigne de départ après réinitialisation* (page de paramètres *Chauffage*) réglée est valable. Les grandeurs de réglage issues des pièces ne sont plus prises en compte.

• **Objet 55 «** *H2 Valeur de consigne de départ actuelle* **»**

Indication d'état du générateur de chaleur.

• **Objet 56 «** *H2 Valeur de consigne de départ* **»**

Indication d'état du générateur de chaleur.

• **Objet 57 «** *H2 État du chauffage* **»**

Indication d'état du générateur de chaleur, circuit de chauffage 2.  $0 =$  le générateur de chaleur n'est pas activé pour le moment. 1 = le générateur de chaleur est activé momentanément.

• **Objet 58 «** *Démarrages du brûleur* **»**

Uniquement disponible lorsque l'interface commande un OT-Box de Theben (page de paramètres *Généralités*). Indication d'état de l'OT-Box ID 116.

• **Objet 59 «** *Heures de service du brûleur* **»**

Uniquement disponible lorsque l'interface commande un OT-Box de Theben (page de paramètres *Généralités*).

Indication d'état de l'OT-Box ID 120.

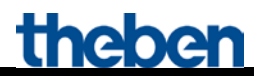

• **Objet 60 «** *H2 Température de la chaudière* **»**

Uniquement disponible lorsque l'interface commande un OT-Box de Theben (page de paramètres *Généralités*).

Indication d'état de l'OT-Box ID 151.

• **Objet 61 «** *H1 Température de départ* **»**

Uniquement disponible lorsque l'interface commande un OT-Box de Theben (page de paramètres *Généralités*). Indication d'état de l'OT-Box ID 152.

• **Objet 62 «** *H2 Température du ballon* **»**

Uniquement disponible lorsque l'interface commande un OT-Box de Theben (page de paramètres *Généralités*). Indication d'état de l'OT-Box ID 153.

• **Objet 63 «** *Pression de l'eau* **»**

Uniquement disponible lorsque l'interface commande un OT-Box de Theben (page de paramètres *Généralités*). Indication d'état de l'OT-Box ID 153.

• **Objet 64 «** *Heure* **»**

Uniquement disponible lorsque l'interface commande un OT-Box de Theben (page de paramètres *Généralités*).

Reçoit l'heure, en fonction du paramétrage, en tant que télégramme 3 octets ou 8 octets (format réglable sur la page de paramètres *Généralités*).

• **Objet 65 «** *Température ambiante de consigne* **»**

Uniquement disponible lorsque l'interface commande un OT-Box de Theben (page de paramètres *Généralités*).

Reçoit la valeur de consigne pour la température ambiante du régulateur de température ambiante KNX.

• **Objet 66 «** *Température ambiante réelle* **»**

Uniquement disponible lorsque l'interface commande un OT-Box de Theben (page de paramètres *Généralités*).

Reçoit la température ambiante réellement mesurée par le régulateur de température ambiante KNX.

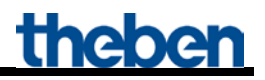

• **Objet 67 «** *Demande de l'heure* **»**

Uniquement disponible lorsque l'interface commande un OT-Box de Theben (page de paramètres *Généralités*).

Envoie une demande d'heure à la commande progressive du bus pour obtenir l'heure actuelle.

• **Objet 68 «** *Démarrages du brûleur / compteur d'heures - Réinitialisation* **»**

Uniquement disponible lorsque l'interface commande un OT-Box de Theben (page de paramètres *Généralités*).

Lorsqu'un 1 est reçu, le compteur des démarrages du brûleur et le compteur d'heures sont remis à 0.

## <span id="page-22-0"></span>*3.3 Paramètre*

## <span id="page-22-1"></span>**3.3.1 Pages de paramètres**

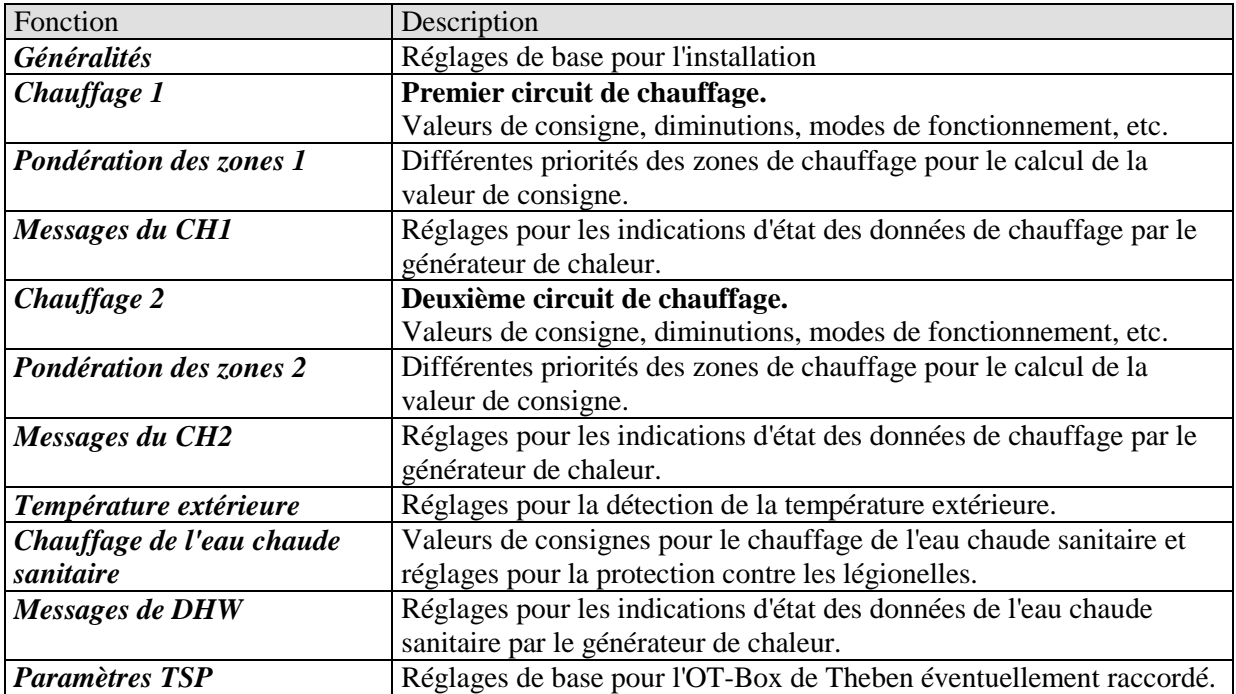

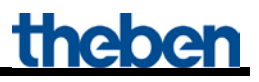

## <span id="page-23-0"></span>**3.3.2 Description des paramètres**

## <span id="page-23-1"></span>**3.3.2.1 La page de paramètres «** *Généralités* **»**

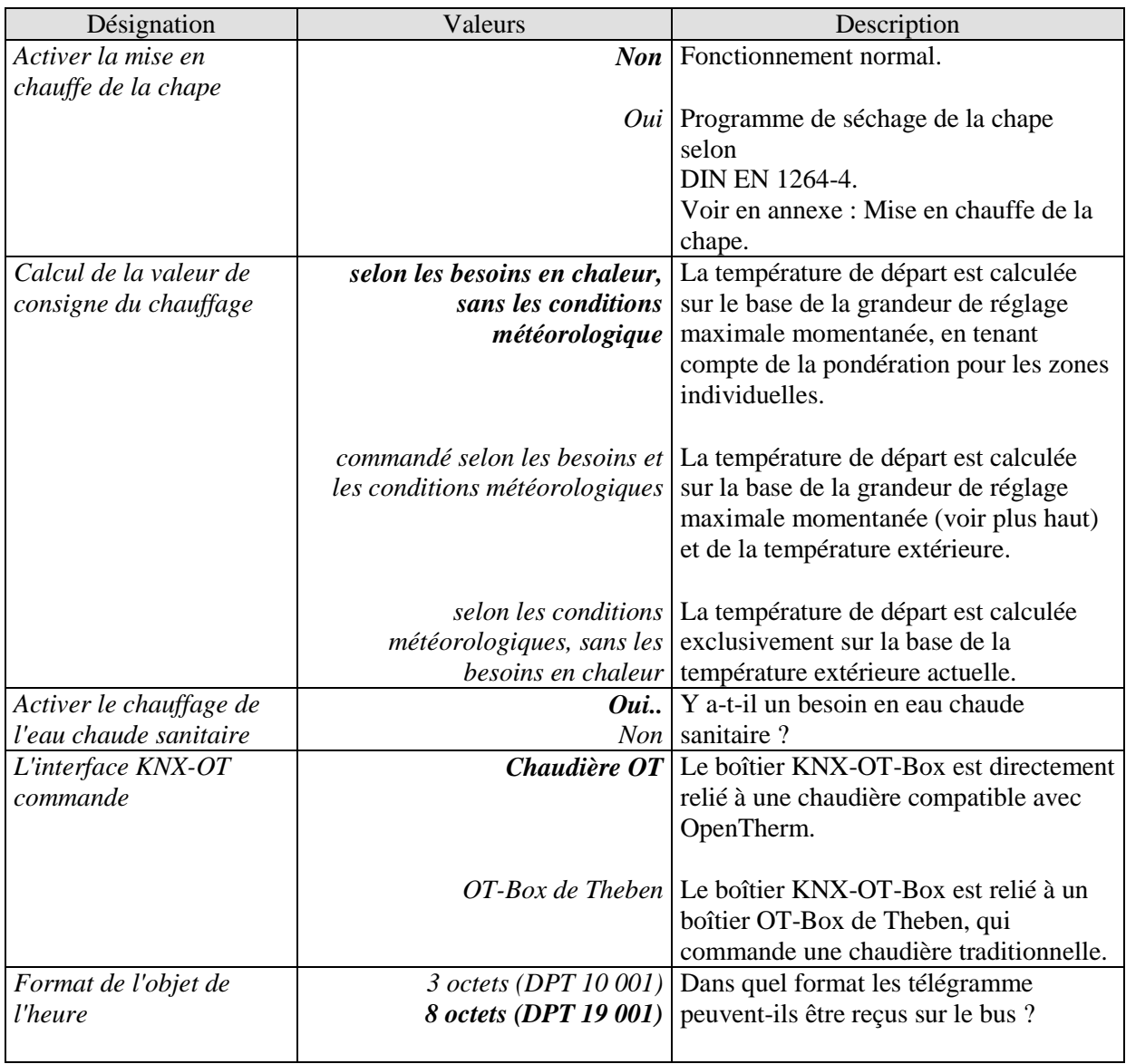

## <span id="page-24-0"></span>**3.3.2.2 La page de paramètres «** *Chauffage 1* **» ou «** *Chauffage 2* **»**

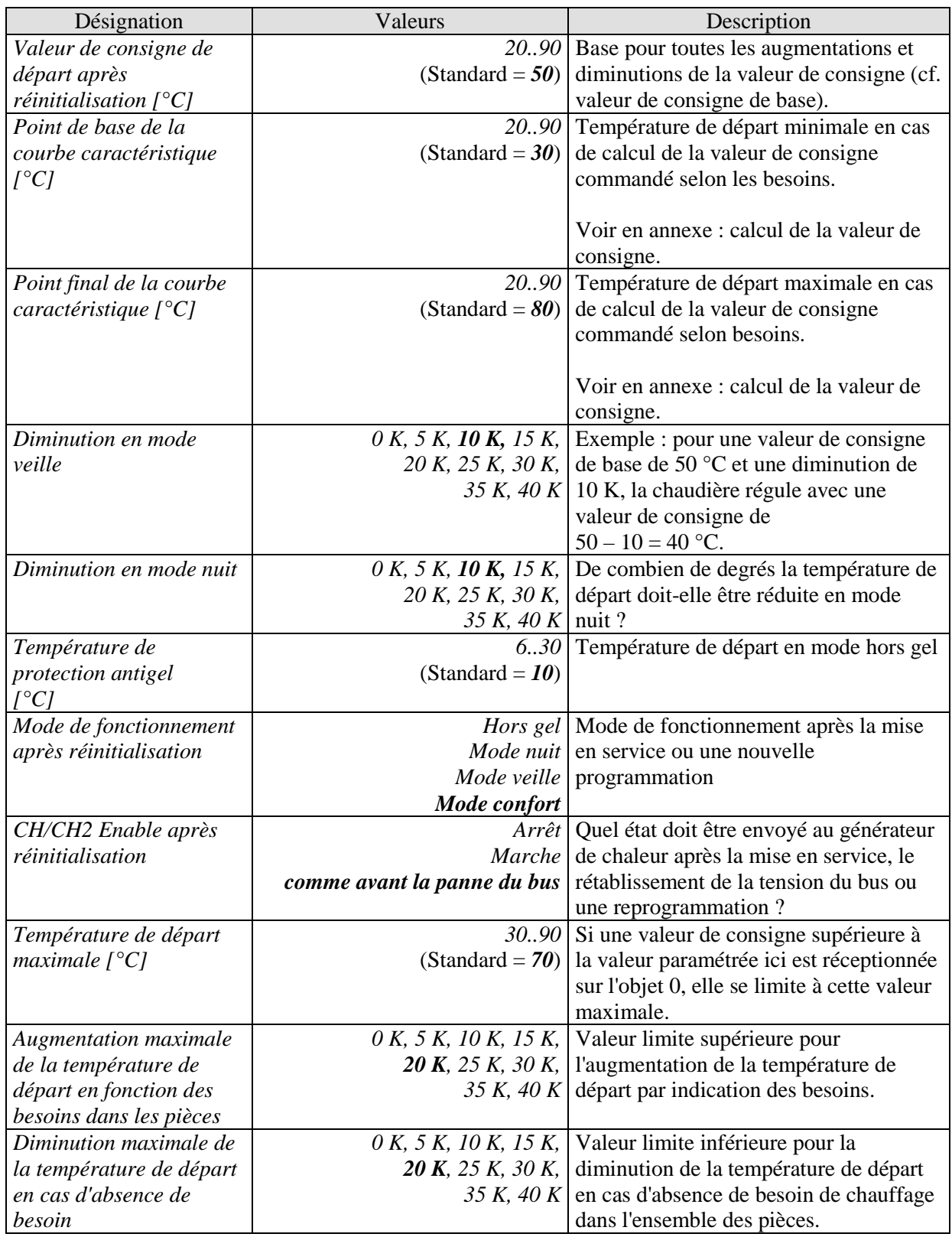

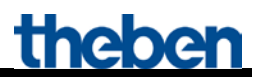

Suite :

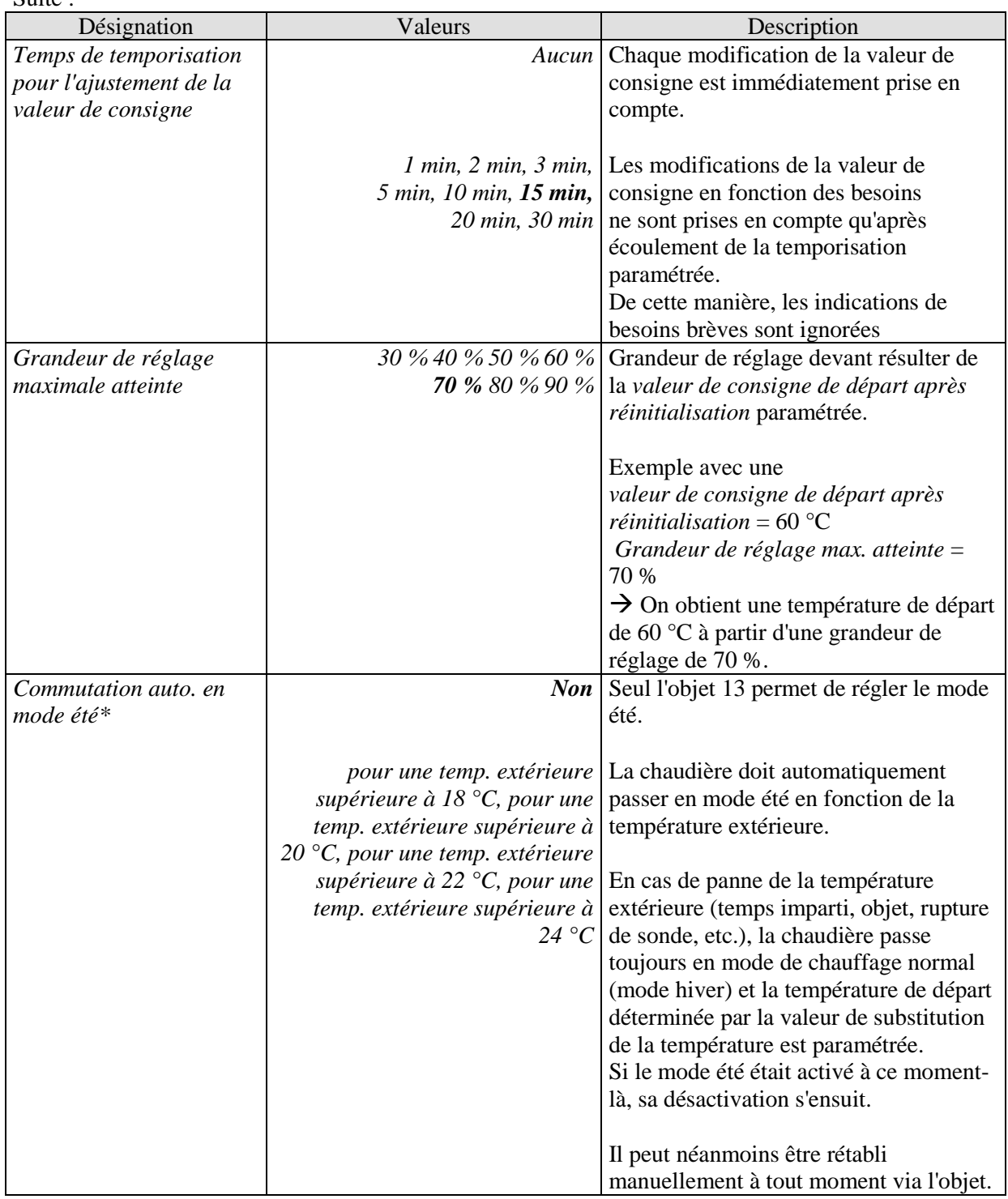

\*Valable uniquement pour les deux circuits de chauffage, à savoir H1 et H2.

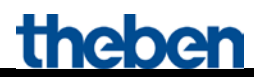

### <span id="page-26-0"></span>**3.3.2.3 La page de paramètres «** *Pondération des zones* **» ou «** *Pondération des zones 2* **»**

Il est possible de se référer à 10 zones de chauffage par circuit de chauffage pour le calcul des besoins en chaleur.

On définit ici dans quelle mesure chaque zone individuelle intervient dans le calcul de la température de départ.

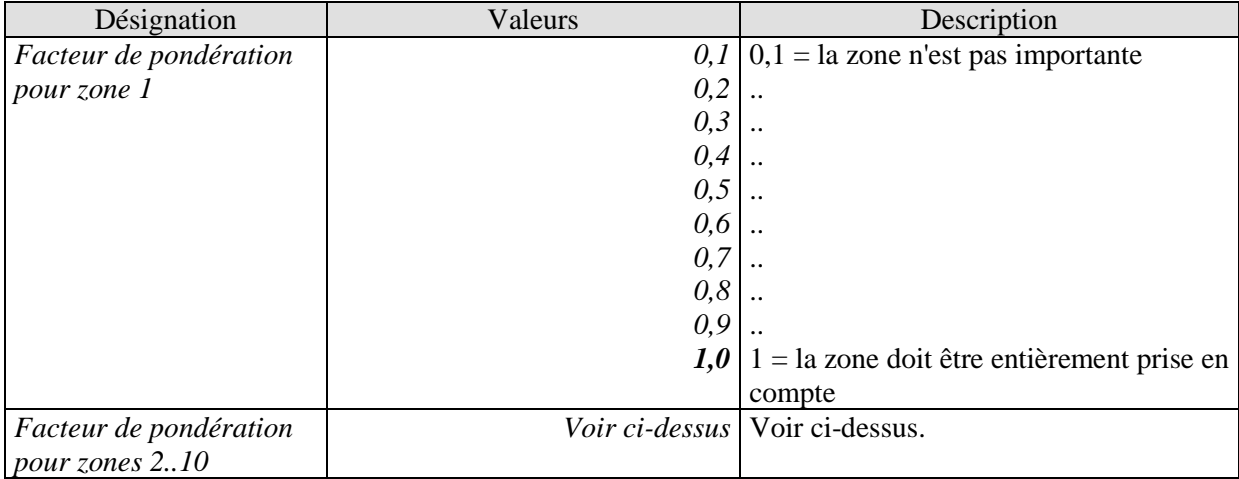

#### **Tableau 8 : Pour le premier circuit de chauffage (H1)**

#### **Tableau 9 : Pour le deuxième circuit de chauffage (H2)**

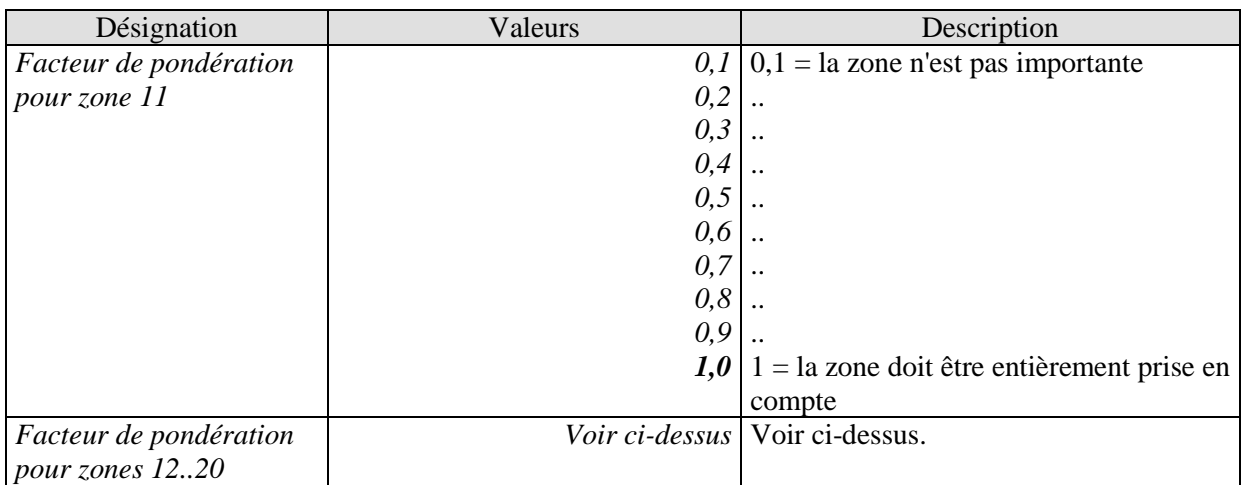

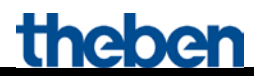

### <span id="page-27-0"></span>**3.3.2.4 La page de paramètres «** *Messages du CH1* **» ou «** *Messages du CH2* **»**

Cette page de paramètres permet de régler le mode d'envoi des indications d'état « Central Heating » du générateur de chaleur au bus.

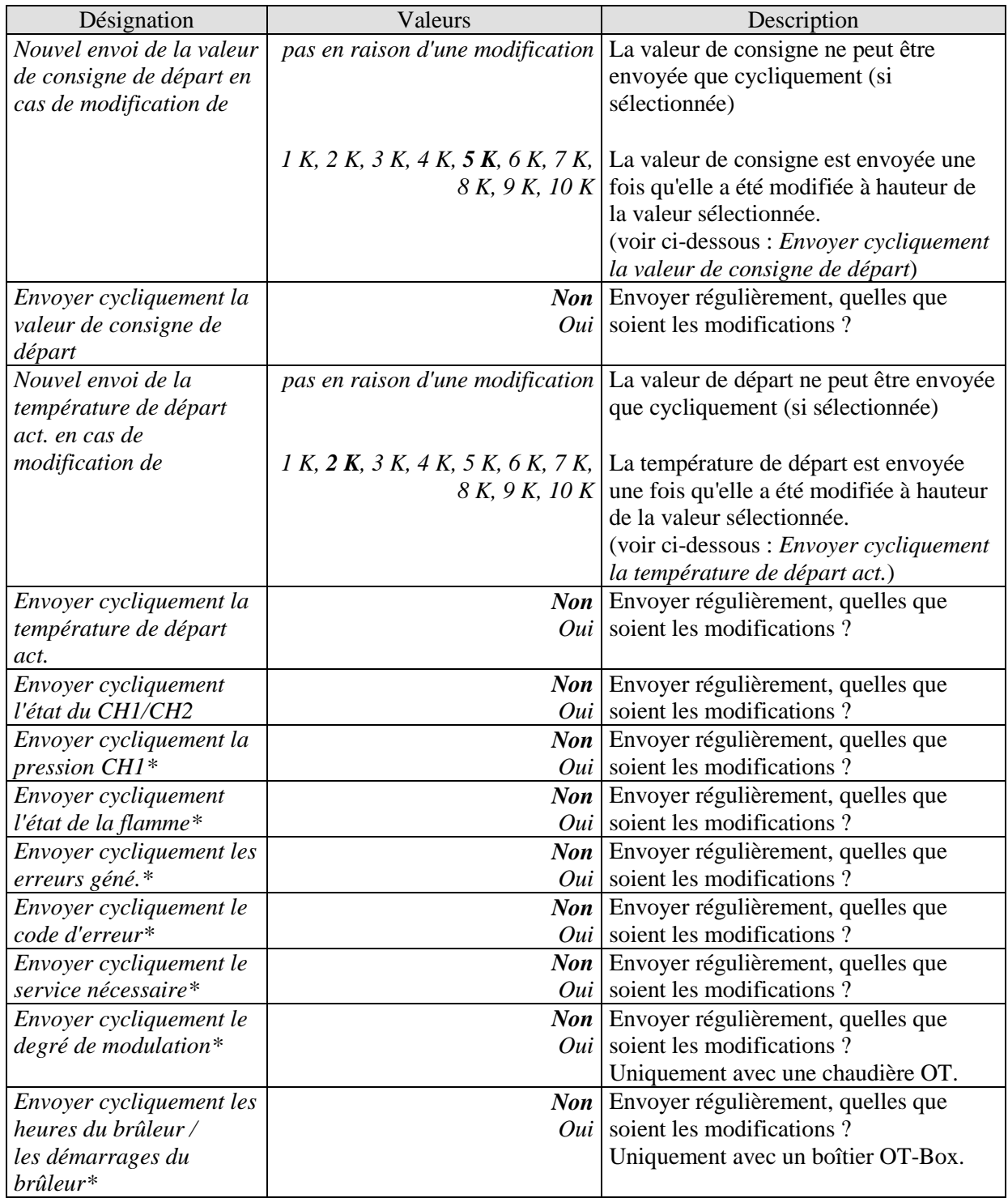

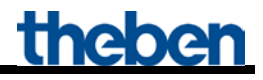

Suite :

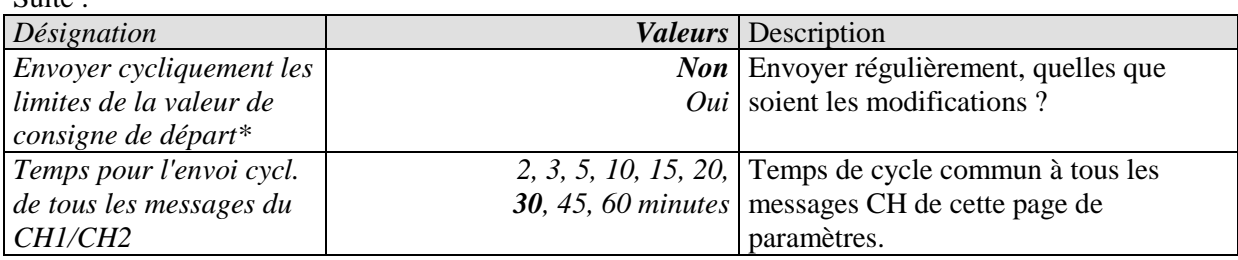

\* Page de paramètres Messages du CH1.

## <span id="page-29-0"></span>**3.3.2.5 La page de paramètres «** *Température extérieure* **»**

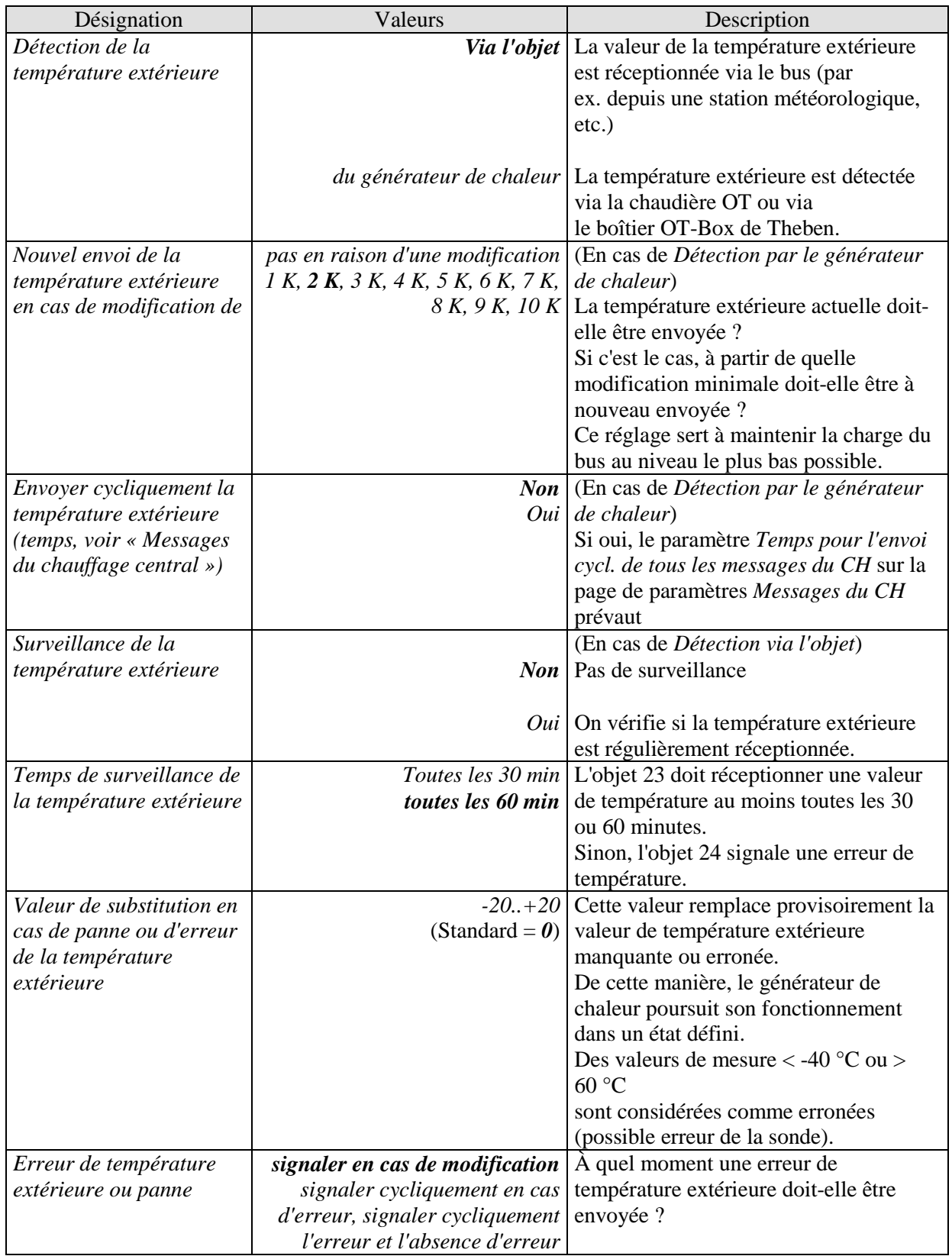

## <span id="page-30-0"></span>**3.3.2.6 La page de paramètres «** *Chauffage de l'eau chaude sanitaire* **»**

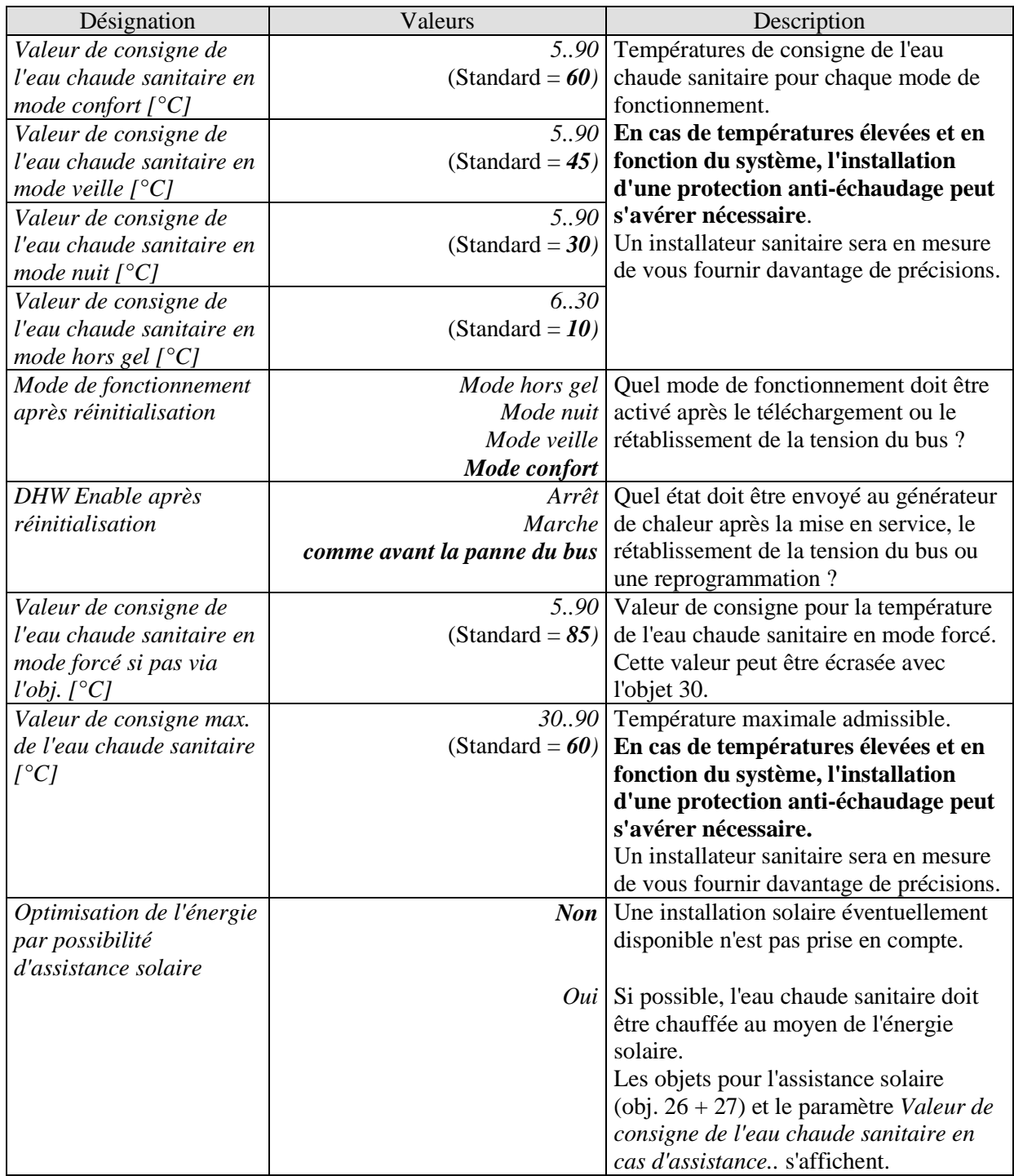

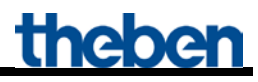

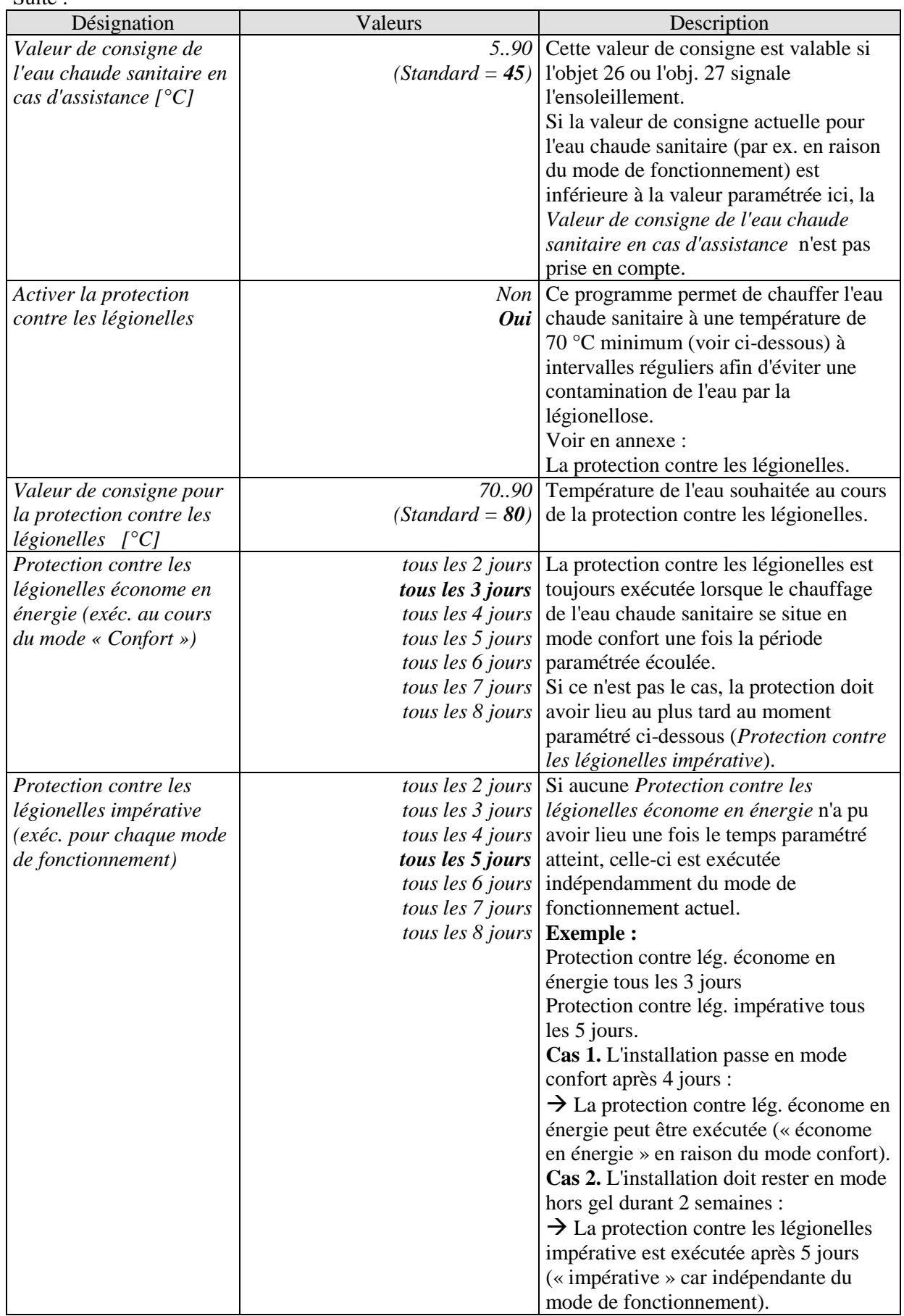

## <span id="page-32-0"></span>**3.3.2.7 La page de paramètres «** *Message de DHW* **»**

Cette page de paramètres permet de régler le mode d'envoi des indications d'état « Domestic Hot Water » du générateur de chaleur au bus.

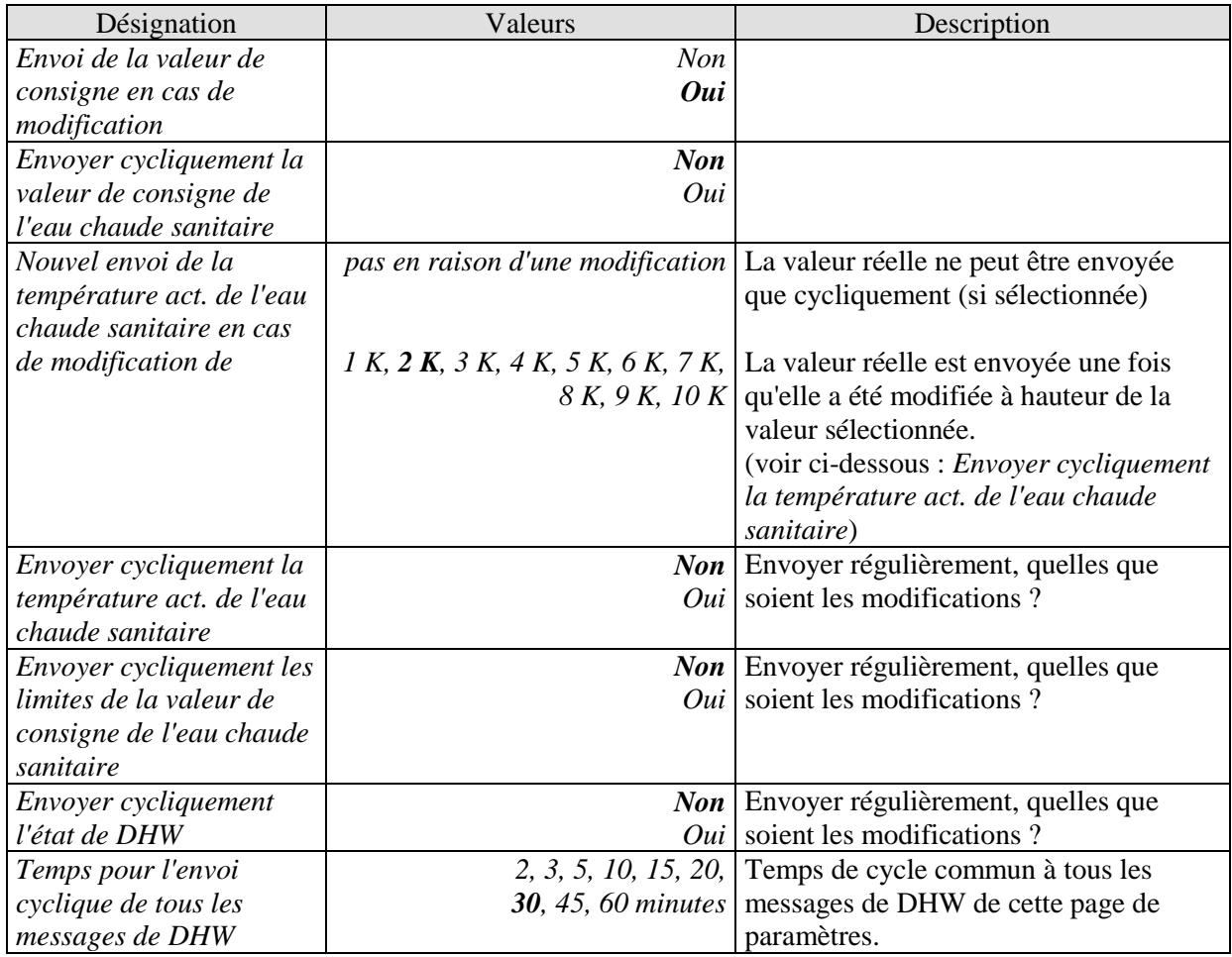

## <span id="page-33-0"></span>**3.3.2.8 La page de paramètres «** *Paramètre TSP* **»**

Cette page de paramètres est disponible lorsqu'un appareil est utilisé avec un boîtier OT-Box de Theben.

Les réglages de base du système peuvent être saisis via le **T**ransparent **S**lave **P**arameter. Voir en annexe : Commande d'un boîtier OT-Box de Theben.

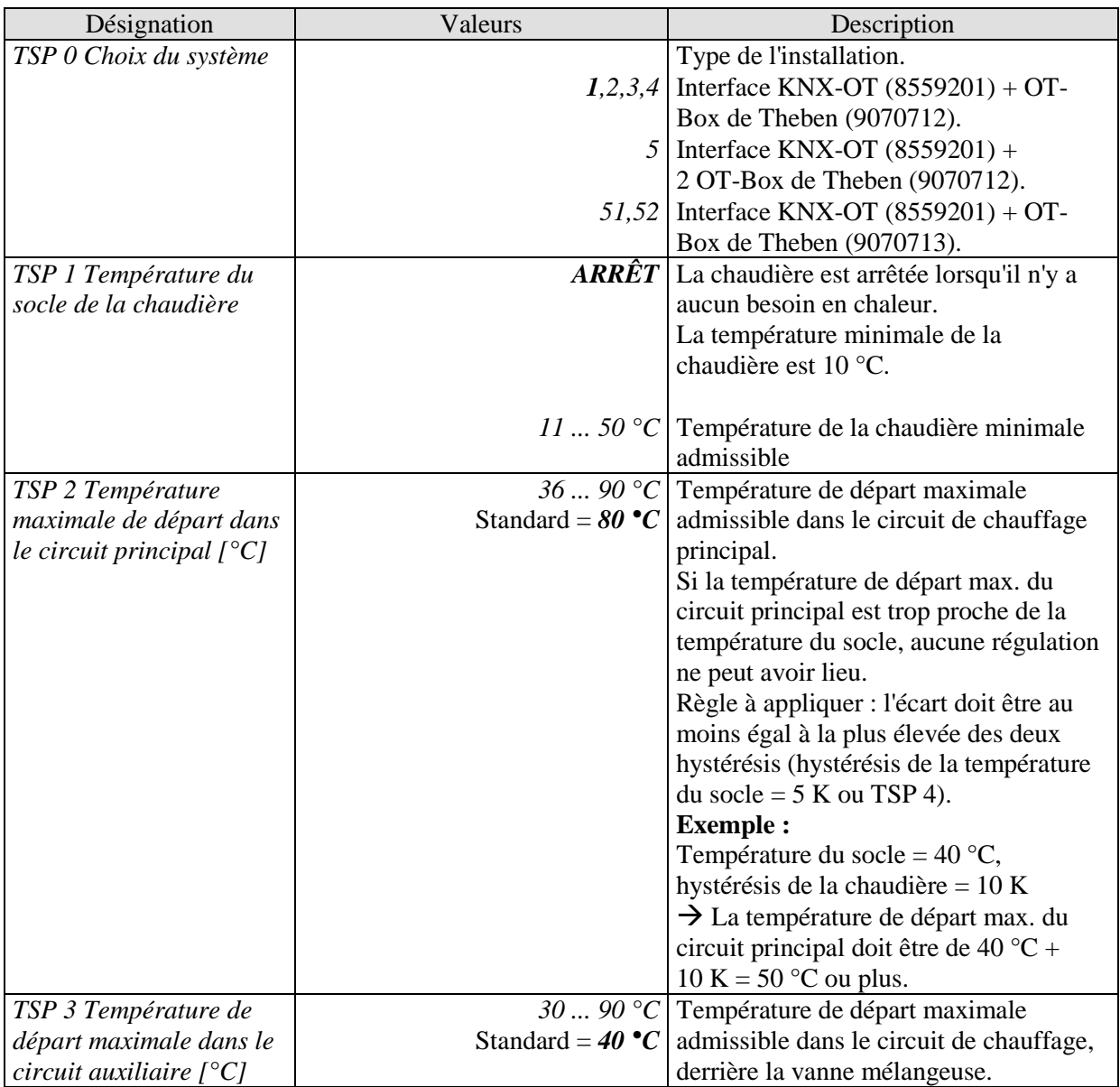

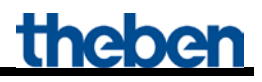

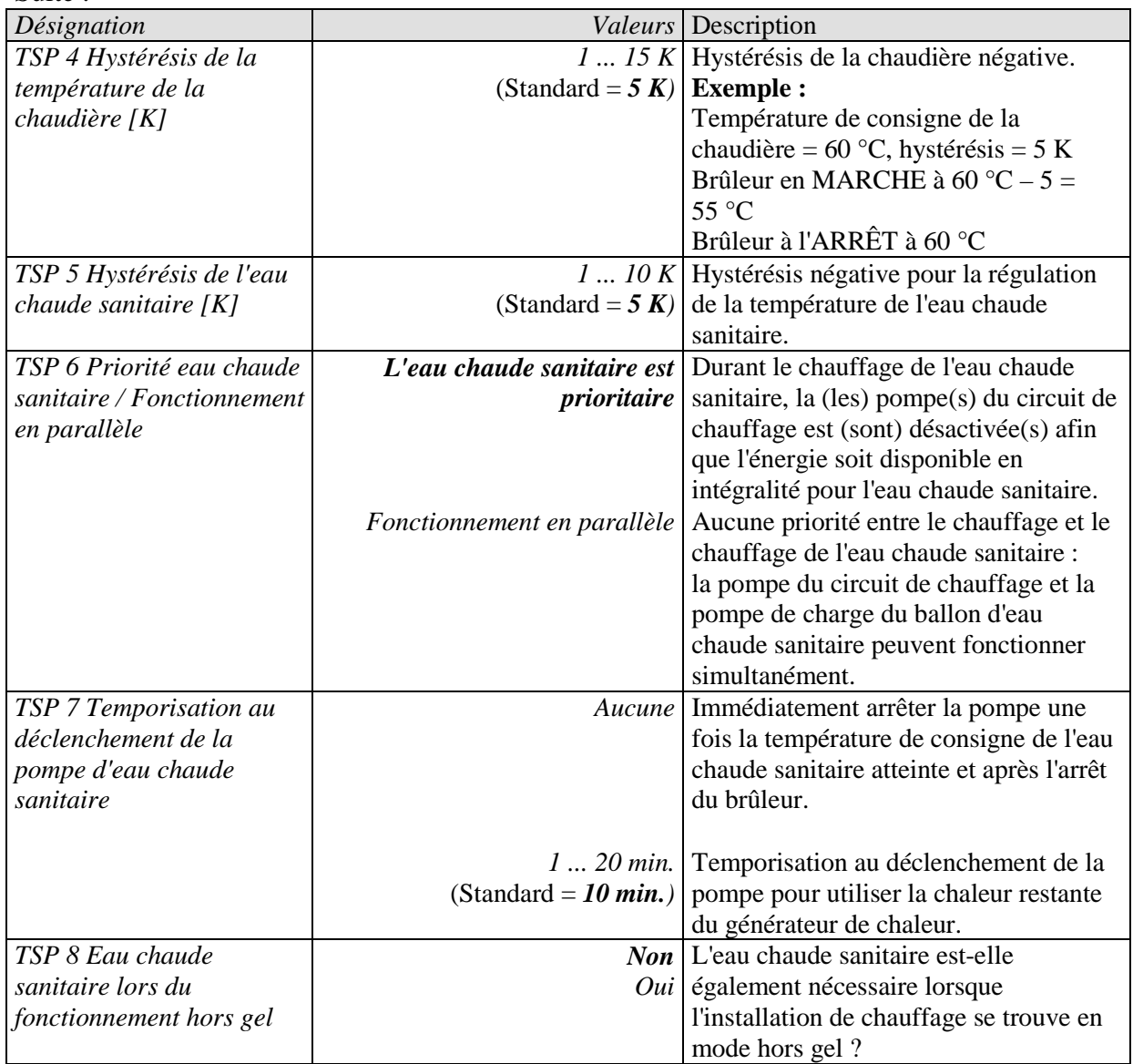

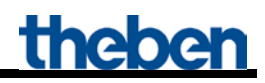

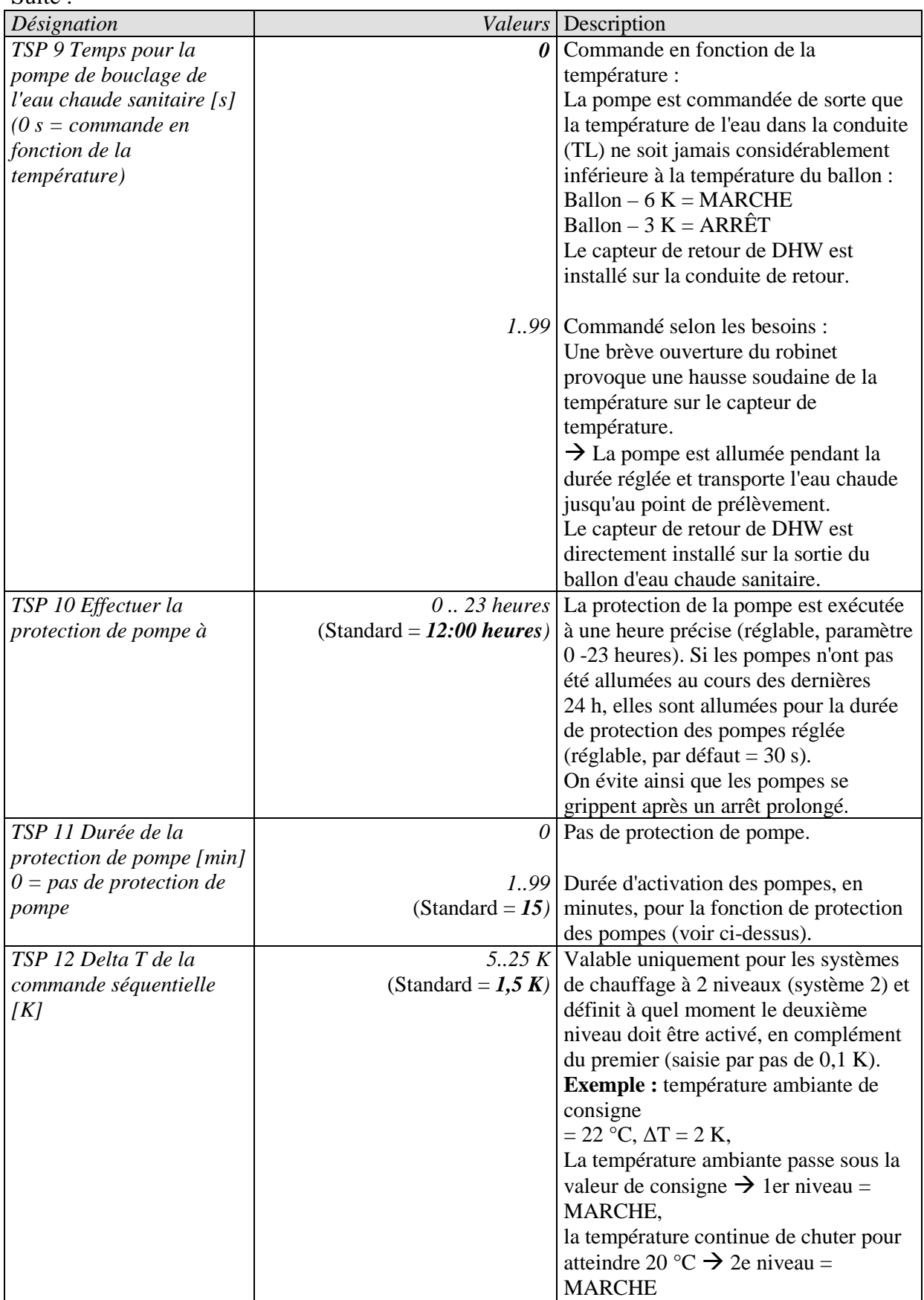

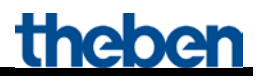

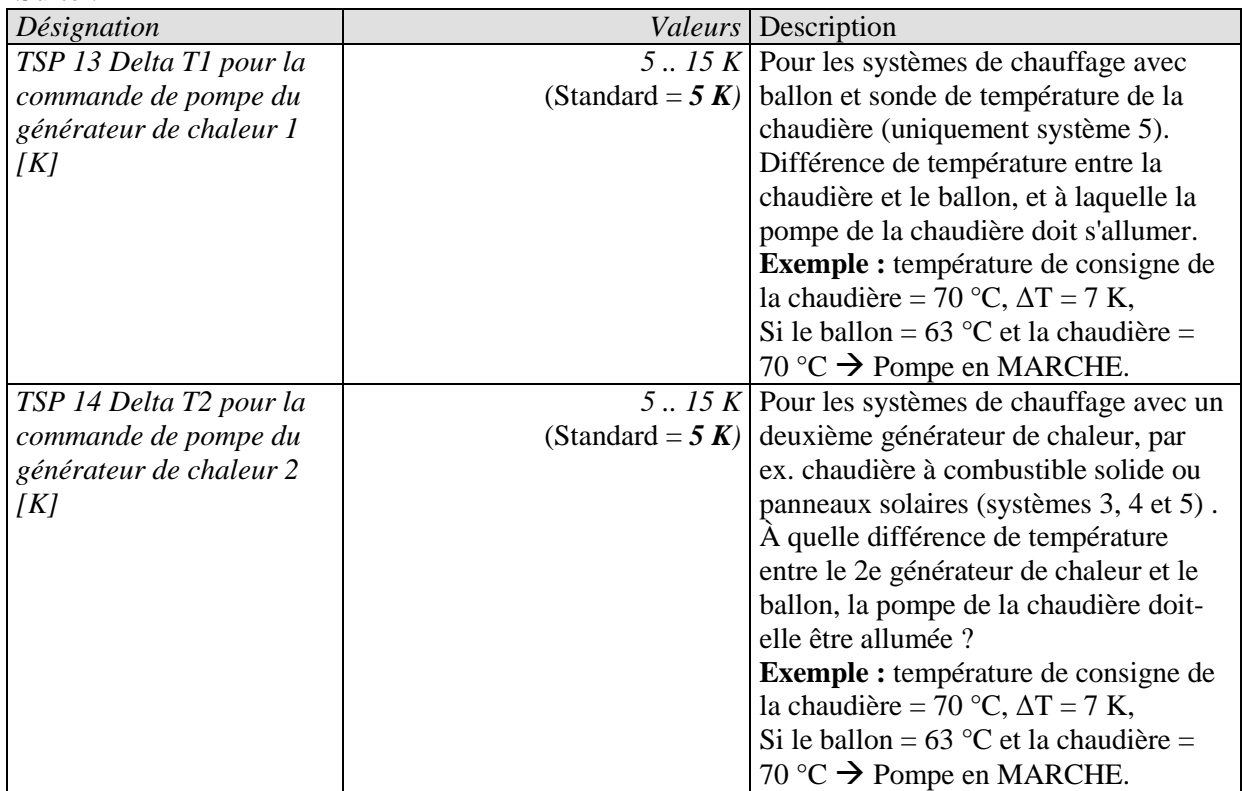

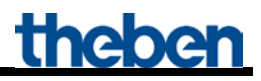

# <span id="page-37-0"></span>**4 Applications classiques**

Ces exemples d'utilisation servent d'aide à la planification et ne sont pas exhaustifs. Ils peuvent être complétés ou développés selon les besoins.

### <span id="page-37-1"></span>*4.1 Application : chauffer 10 zones avec calcul de la valeur de consigne commandé selon les besoins.*

10 pièces doivent être chauffées individuellement.

La 1ère pièce (= zone 1) est réglée avec VARIA RTR. La régulation de la température ambiante est reprise par un RAM 713 S pour chacune des autres zones.

Les grandeurs de réglage pour la commande du servomoteur du radiateur sont envoyées sur 3 actionneurs de chauffage HMG 4 + 2 HME 4. Les grandeurs de réglage individuelles reviennent également aux objets 3..12 du boîtier KNX-OT-Box pour le calcul des grandeurs de réglages maximales de toutes les zones.

La température de consigne de départ est calculée par le boîtier KNX-OT-Box à l'aide des grandeurs de réglage actuelles des 10 pièces.

Le boîtier KNX-OT-Box commande le générateur de chaleur via le bus OpenTherm. La température actuelle de départ et l'état de la flamme sont affichés sur l'écran VARIA (brûleur activé / désactivé).

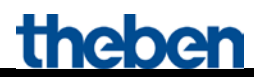

### <span id="page-38-0"></span>**4.1.1 Appareils :**

- Boîtier KNX-OT-Box (réf. 8559200)
- VARIA 824 / 826 (réf. 8249200 / 8269200)
- 9x RAM 713 S (réf. 7139201)
- HMG 4 (réf. 4900210)
- 2x HME 4 (réf. 4900211)

## <span id="page-38-1"></span>**4.1.2 Aperçu**

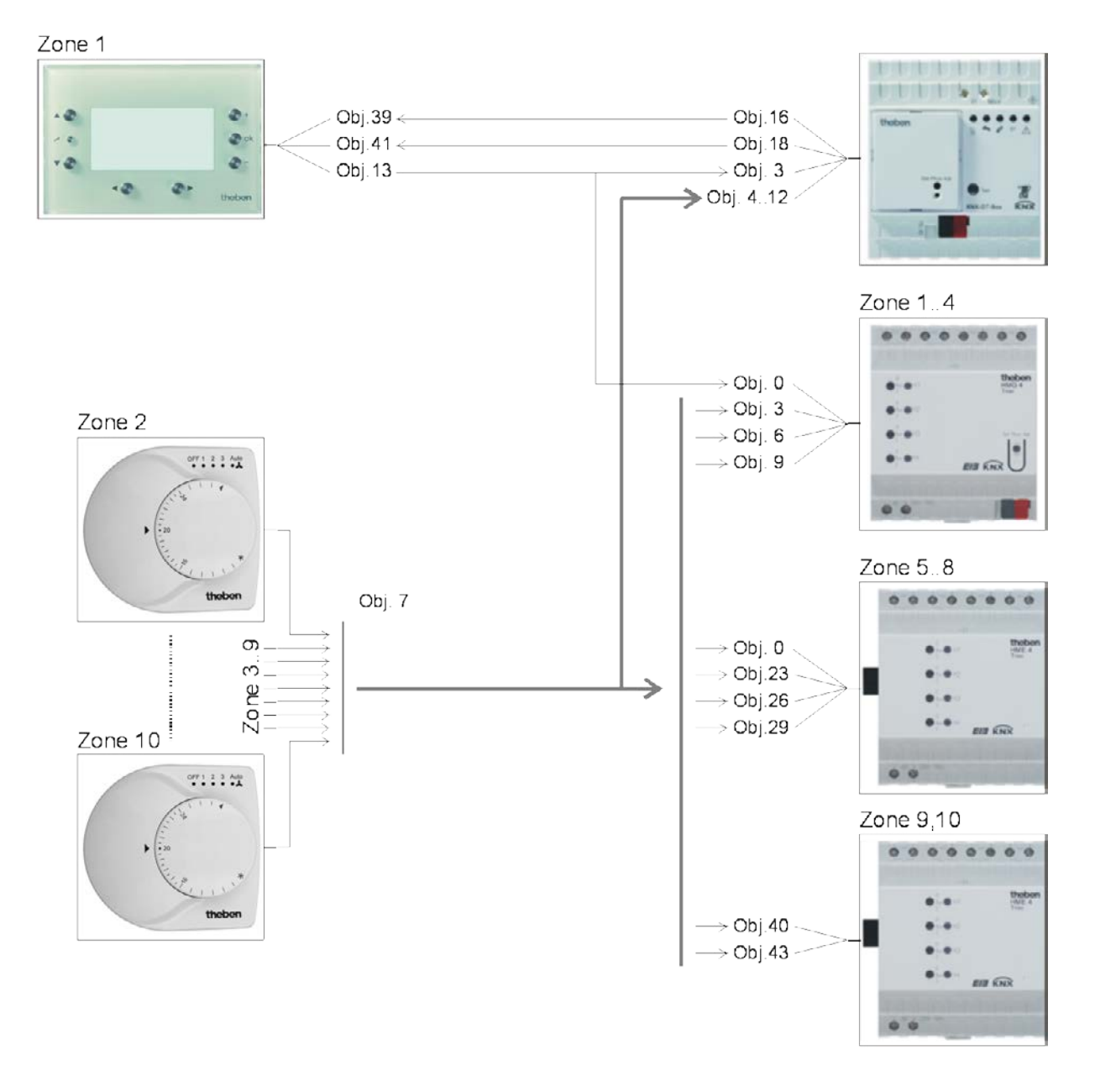

#### **Figure 1**

## <span id="page-39-0"></span>**4.1.3 Objets et fonctions logiques**

#### **Tableau 15 : Indications d'état du générateur de chaleur et grandeur de réglage max. de la zone 1**

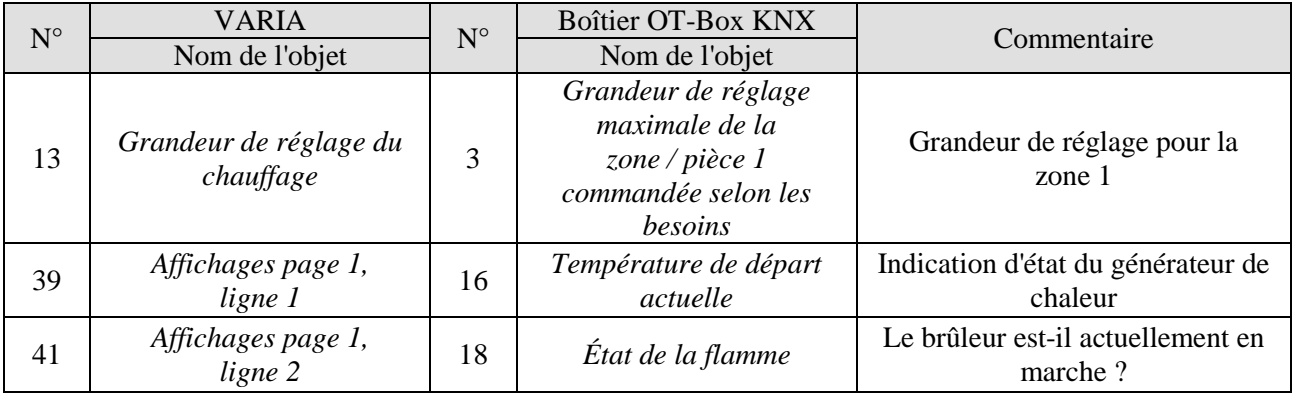

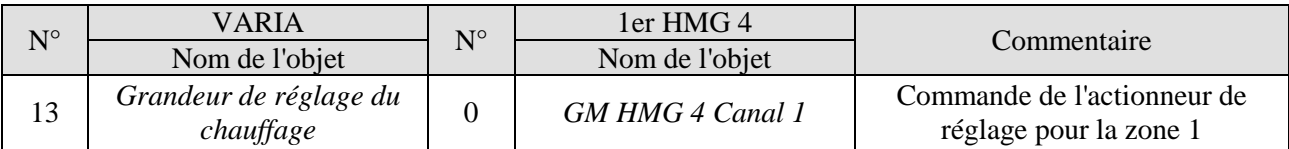

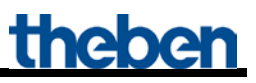

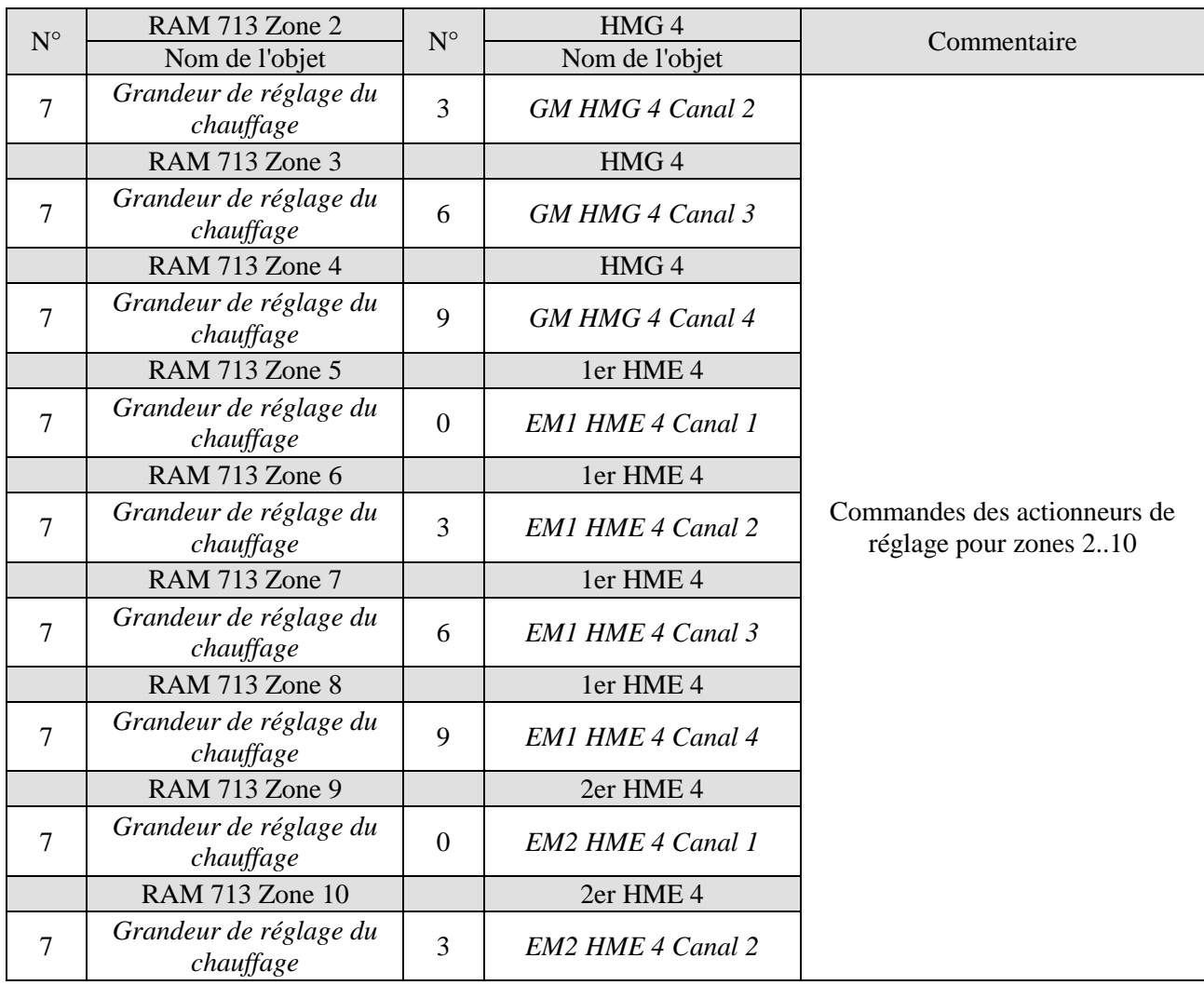

**Tableau 17 : Grandeur de réglage pour l'actionneur de chauffage** 

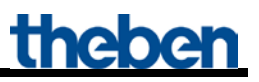

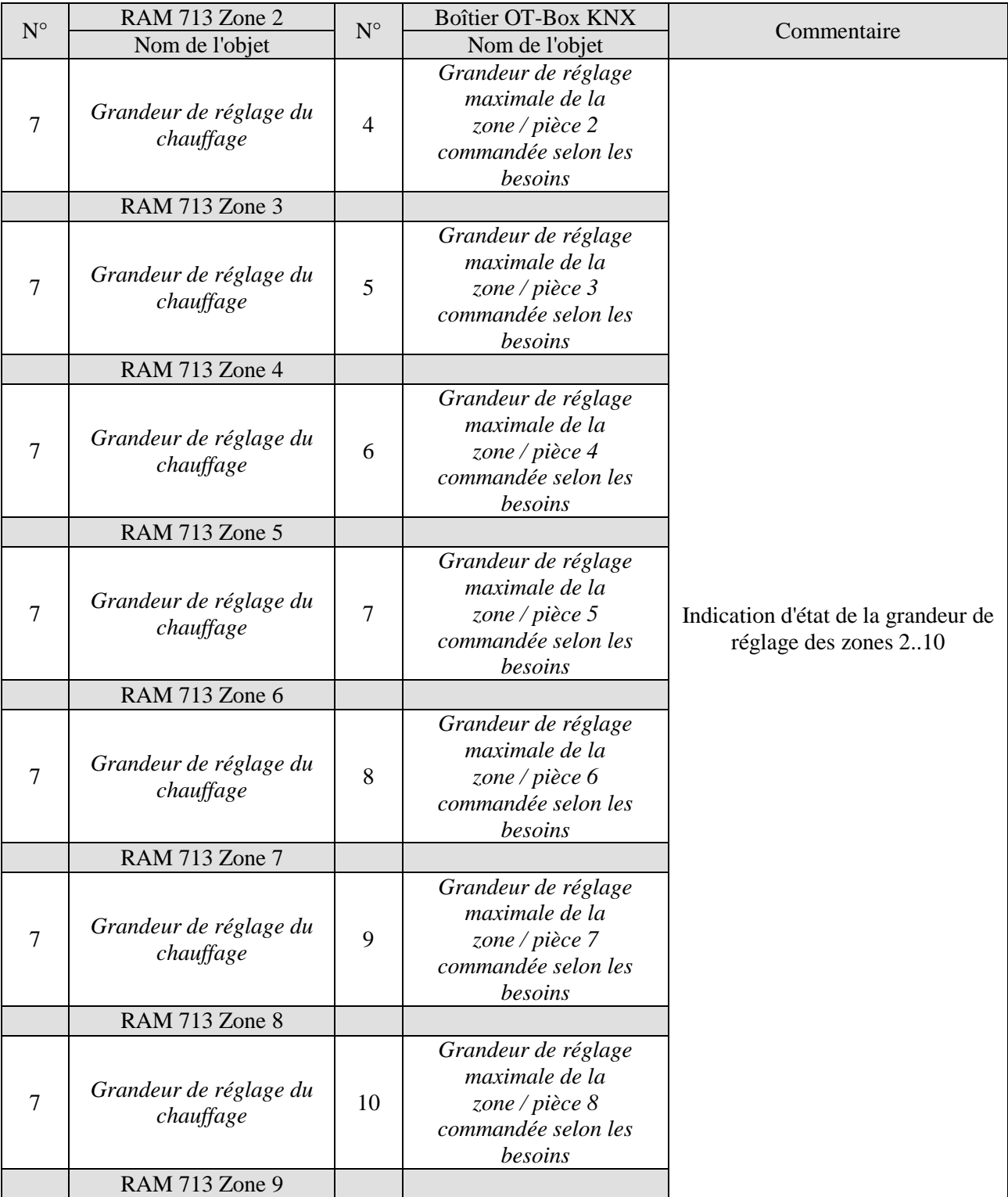

**Tableau 18 : Calcul de la grandeur de réglage maximale.**

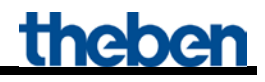

Suite.

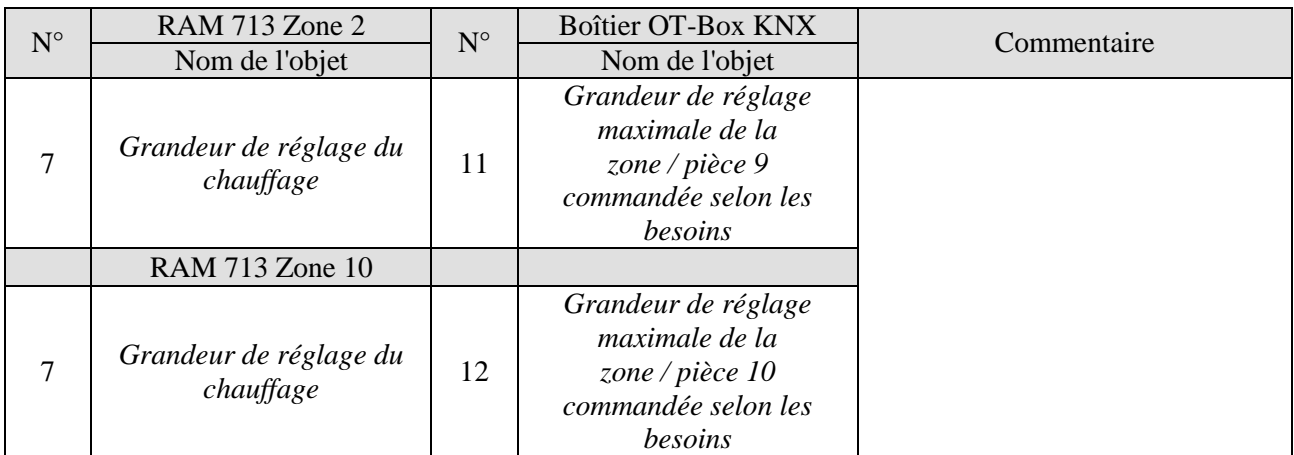

## <span id="page-43-0"></span>**4.1.4 Réglages des paramètres importants**

Les paramétrages par défaut ou les réglages personnalisés des paramètres s'appliquent dans le cas des paramètres non mentionnés.

#### **Tableau 19 : Boîtier KNX-OT-Box**

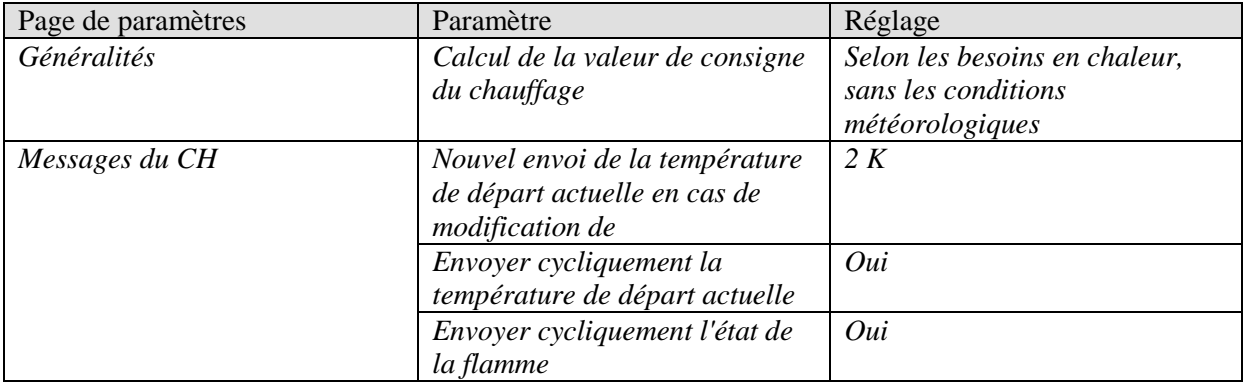

#### **Tableau 20 : VARIA**

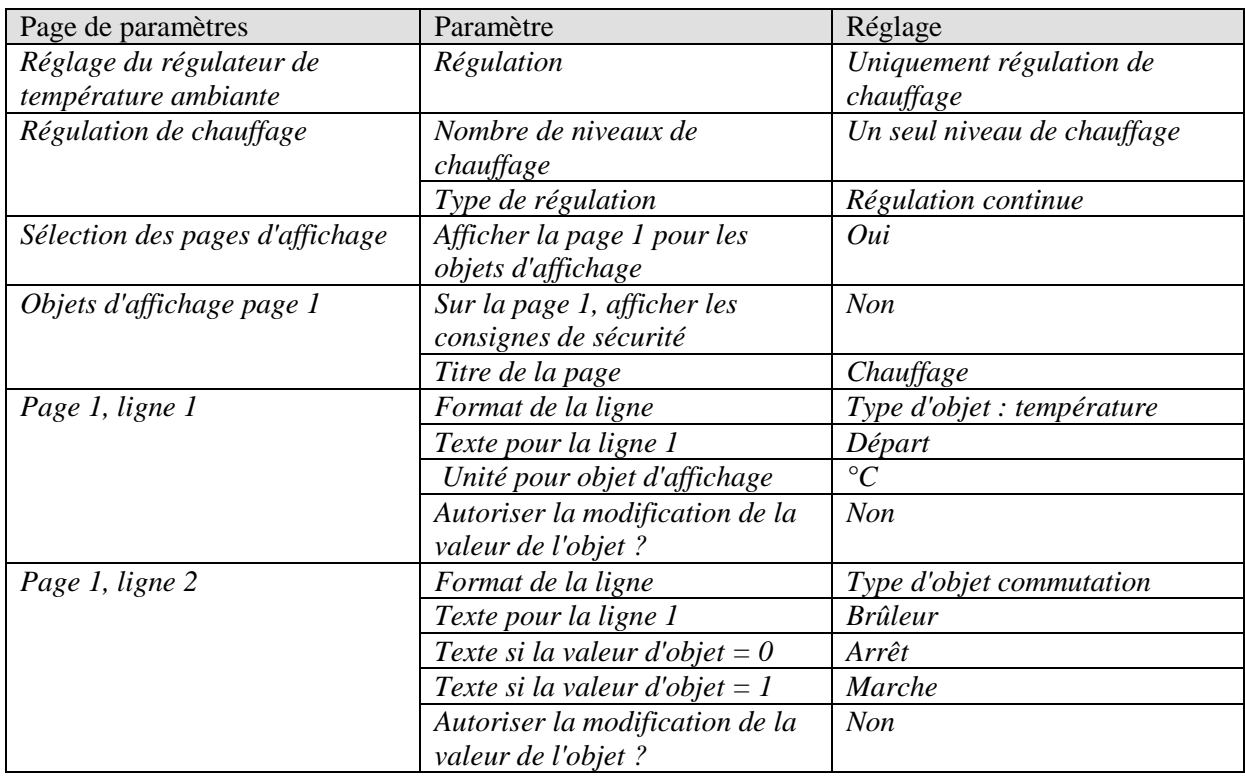

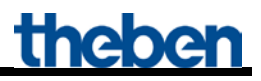

#### **Tableau 21 : HMG / HME 4 (zones 1..10)**

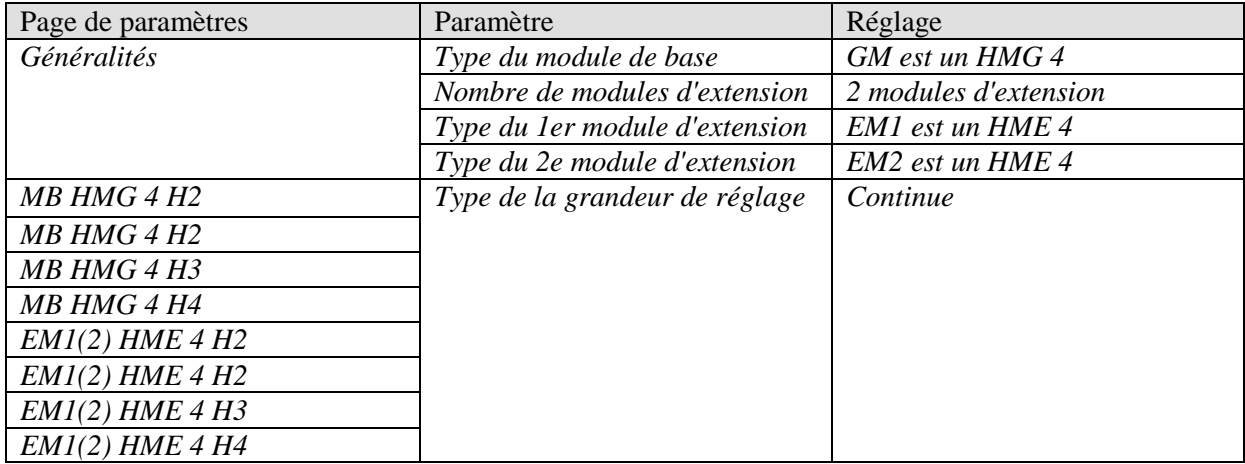

#### **Tableau 22 : RAM 713 S (zones 2..10)**

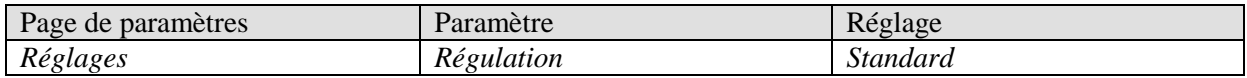

## <span id="page-45-0"></span>*4.2 Application : calcul de la valeur de consigne commandé selon les besoins et les conditions météorologiques*

La température de consigne de départ est calculée par le boîtier KNX-OT-Box à l'aide de la température extérieure actuelle. Celle-ci est reçue par le générateur de chaleur via le bus OpenTherm et affichée sur l'écran Varia.

Dans cet exemple, les différents canaux sont regroupés par groupes de 4 (nombre de canaux dans l'actionneur de chauffage) pour le calcul de la grandeur de réglage maximale. Chaque groupe de 4 pièces forme une zone propre.

La grandeur de réglage maximale calculée par chaque actionneur de chauffage est envoyée au boîtier KNX-OT-Box à la place de chaque grandeur de réglage (voir application précédente). Chaque actionneur constitue ainsi une zone et permet la prise en charge de jusqu'à 40 canaux / pièces pour le calcul de la grandeur de réglage maximale.

Les actionneurs de chauffage HMT 6 et HMT 12 (4900273 / 4900274) permettent de regroupés 6 ou 12 canaux par zone chacun.

**La grandeur de réglage maximale de jusqu'à 120 pièces peut ainsi être détectée (= 12 canaux . 10 zones)**.

#### **Appareils :**

- Boîtier KNX-OT-Box / KNX-OT-Box S (réf. 8559200 / 201)
- VARIA 824 / 826 (réf. 8249200 / 8269200)
- 9x RAM 713 S (réf. 7139201)
- HMG 4 (réf. 4900210)
- $2x$  HME 4 (réf. 4900211)

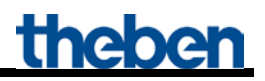

## <span id="page-46-0"></span>**4.2.1 Aperçu**

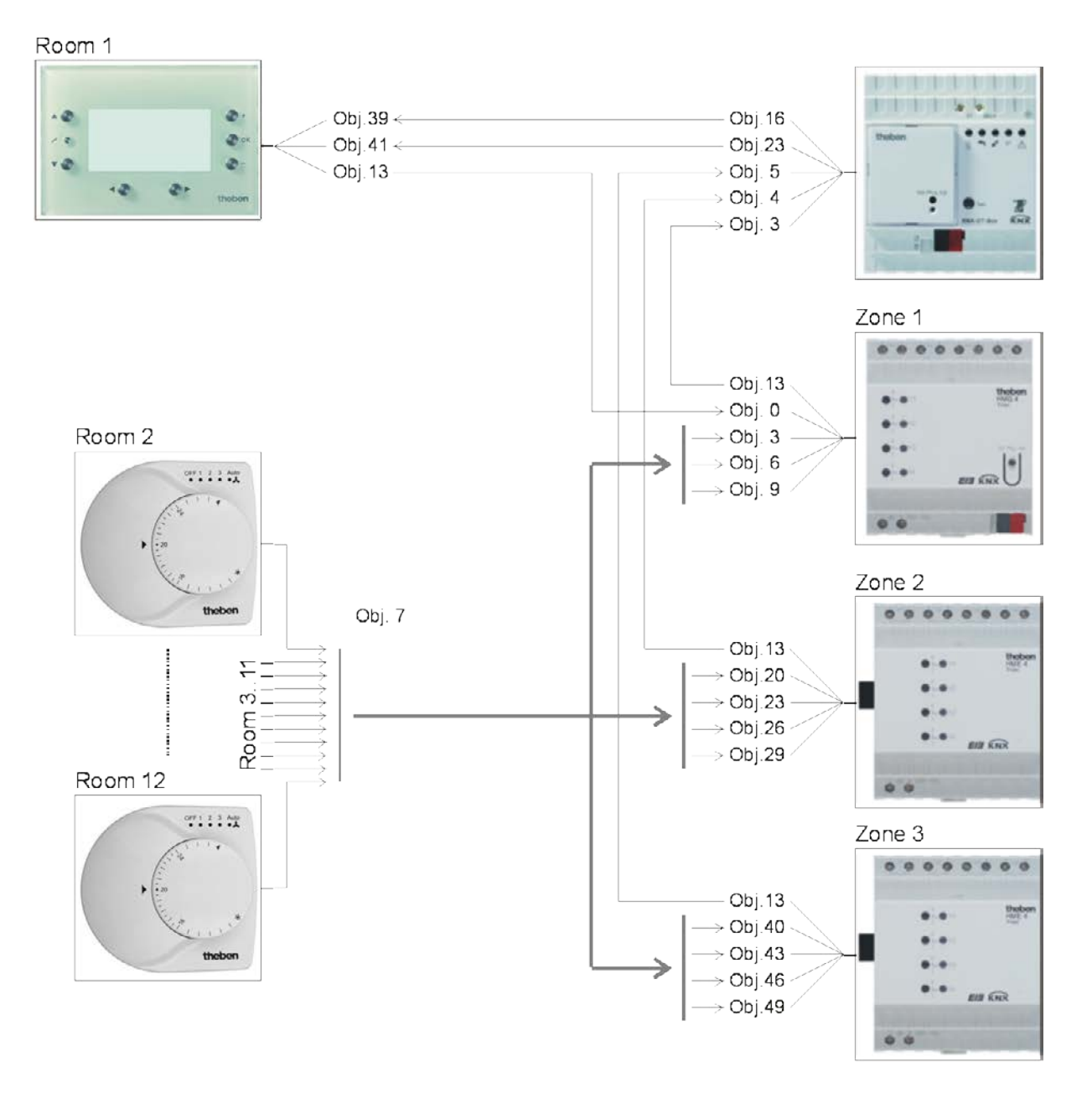

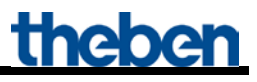

## <span id="page-47-0"></span>**4.2.2 Objets et fonctions logiques**

#### **Tableau 23 : Indications d'état du générateur de chaleur**

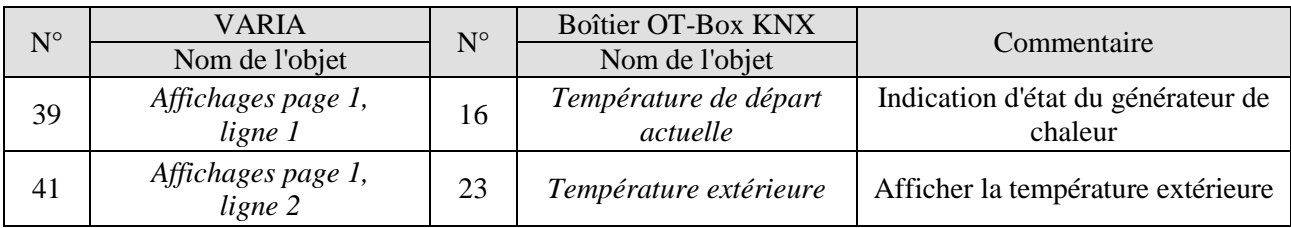

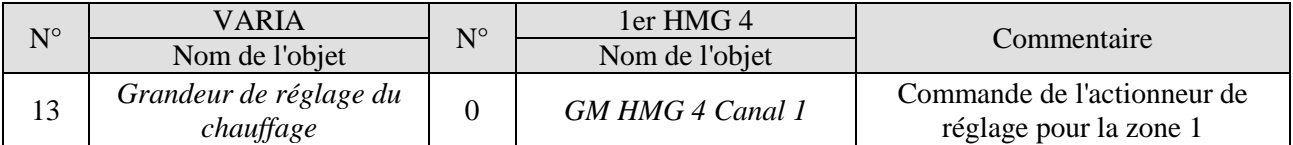

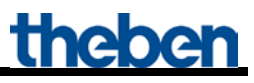

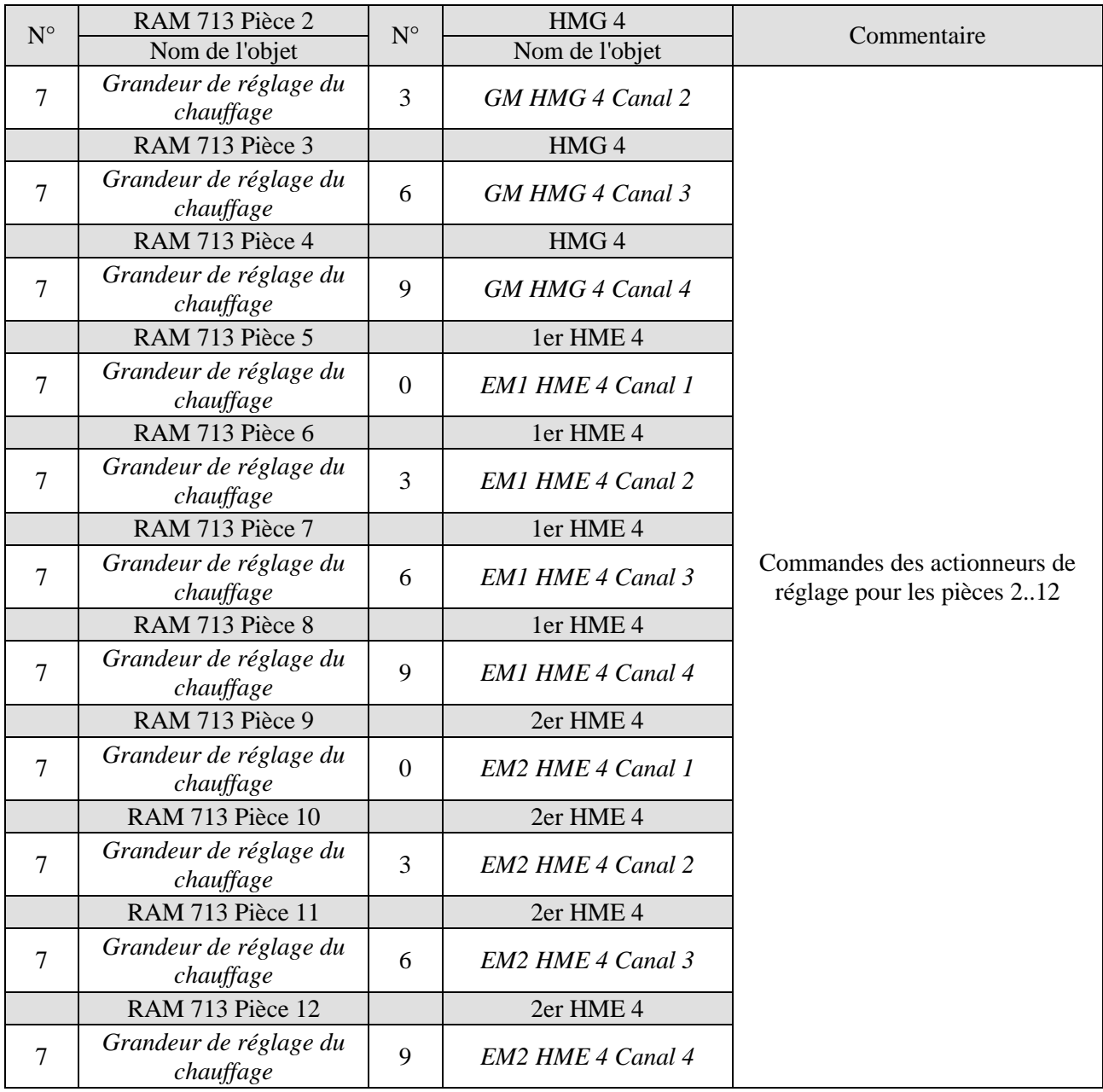

**Tableau 25 : Grandeur de réglage pour l'actionneur de chauffage** 

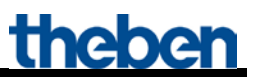

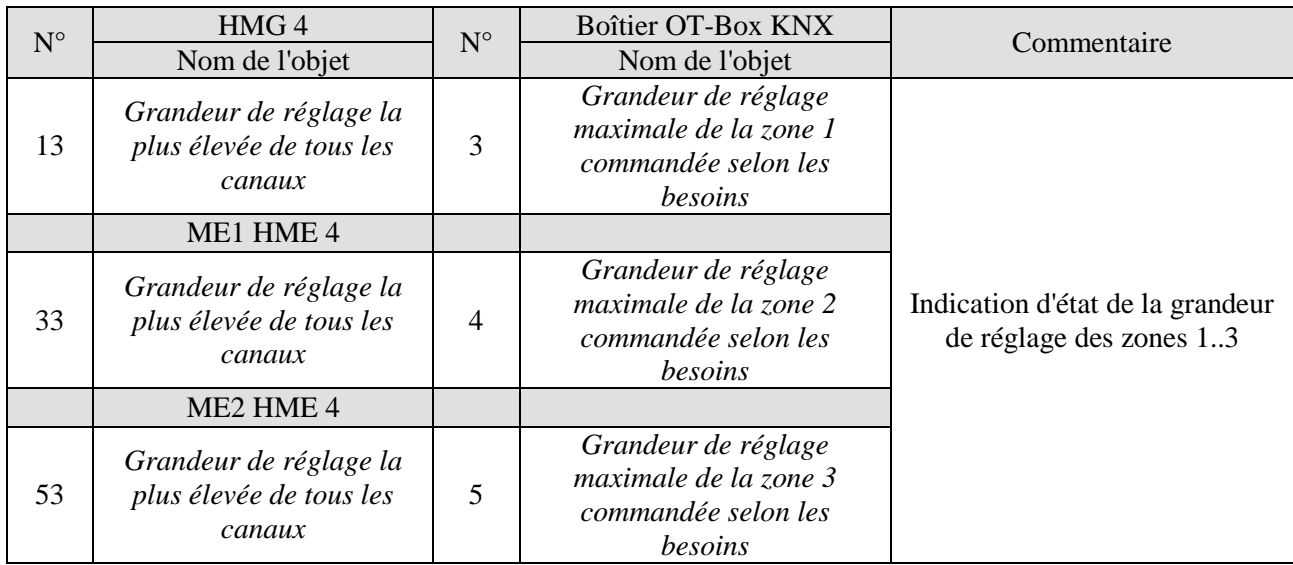

**Tableau 26 : Calcul de la grandeur de réglage maximale.**

## <span id="page-50-0"></span>**4.2.3 Réglages des paramètres importants**

Les paramétrages par défaut ou les réglages personnalisés des paramètres s'appliquent dans le cas des paramètres non mentionnés.

#### **Tableau 27 : Boîtier KNX-OT-Box**

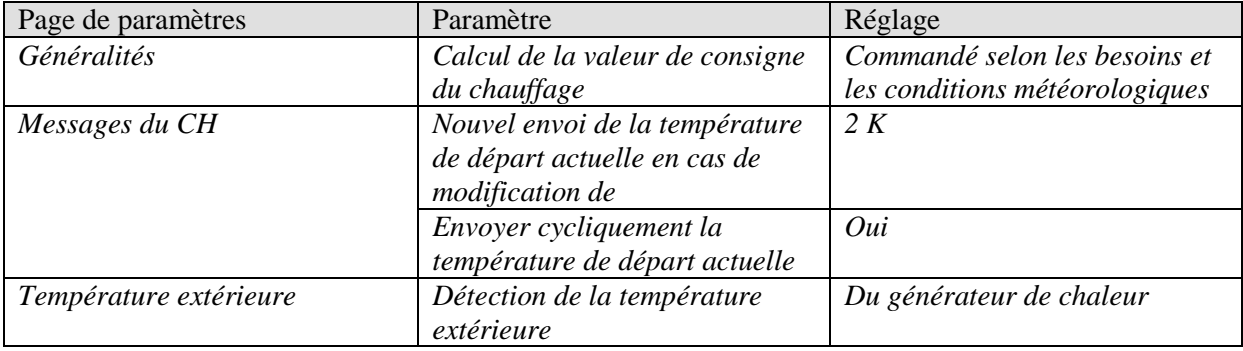

#### **Tableau 28 : VARIA**

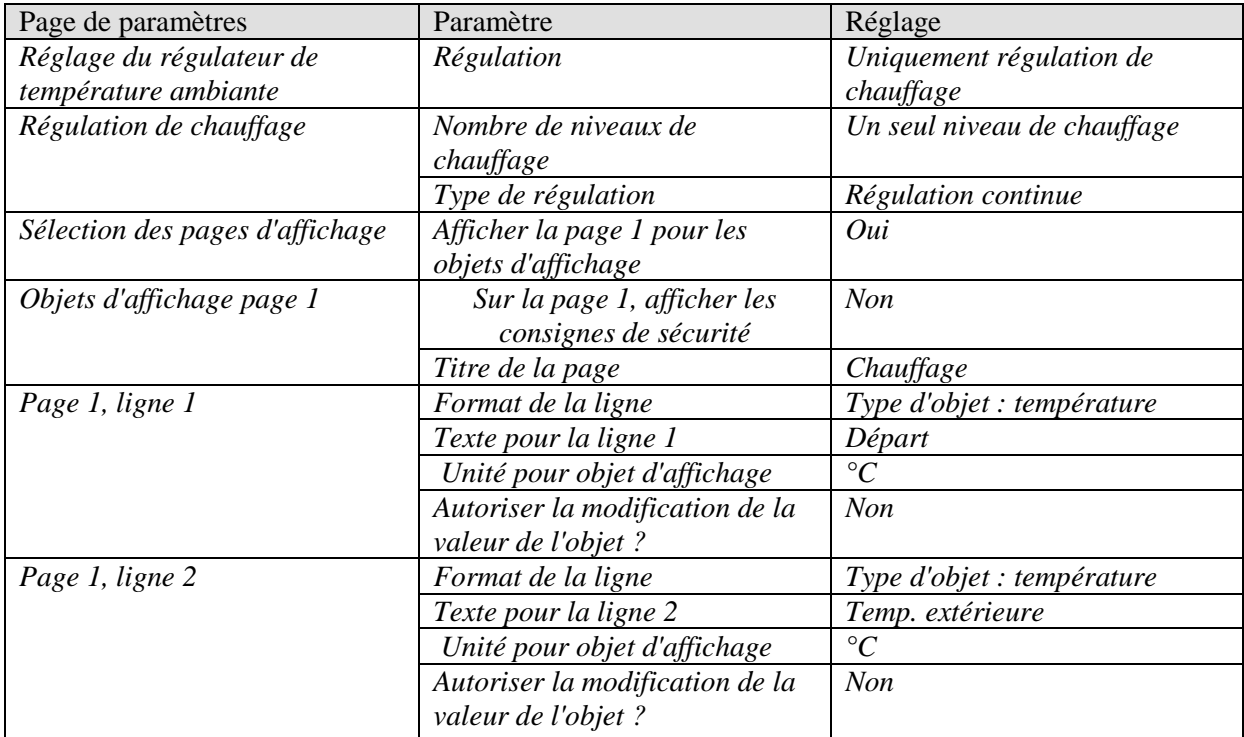

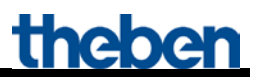

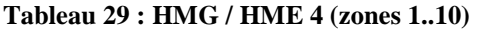

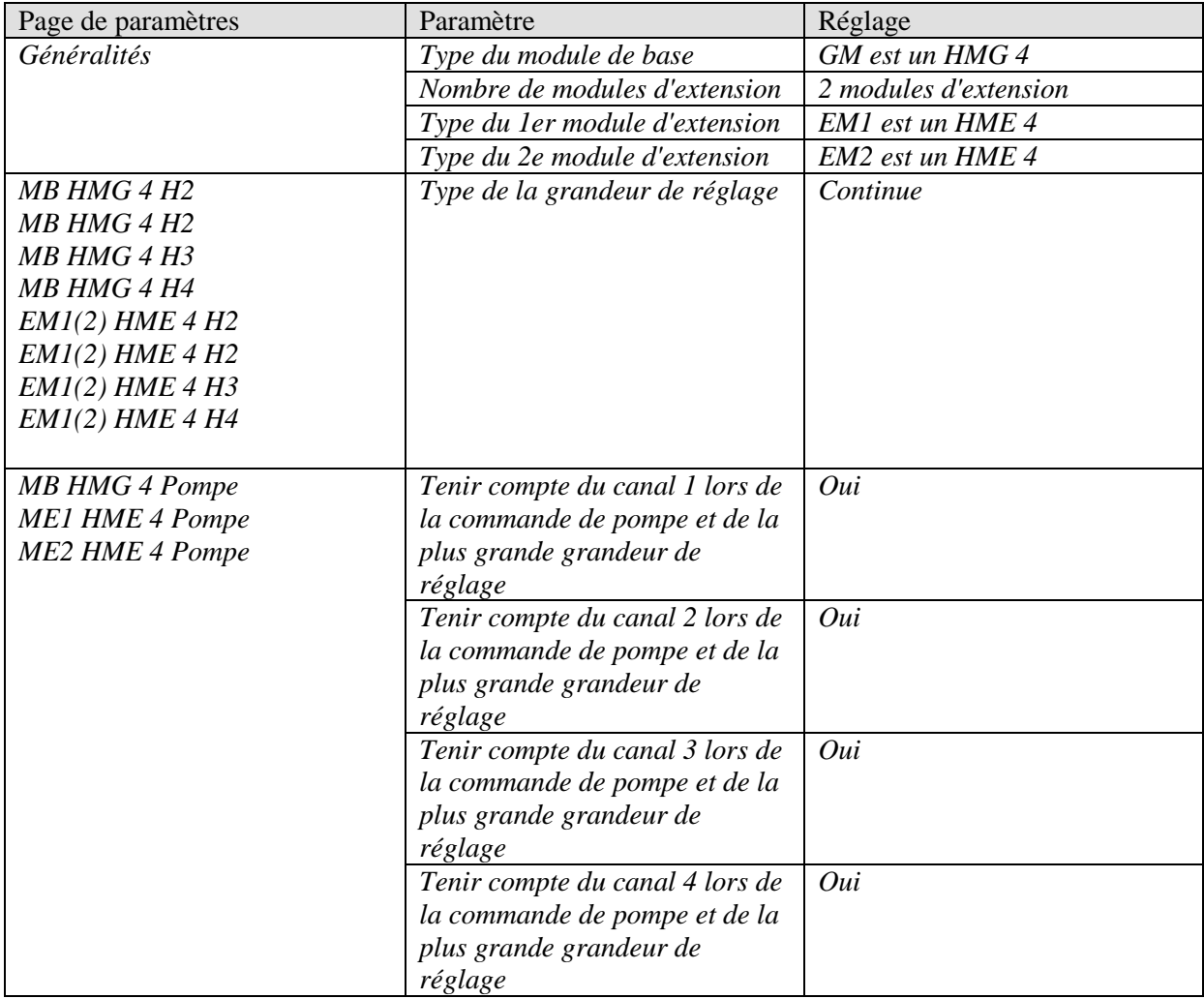

#### **Tableau 30 : RAM 713 S (pièces 2..10)**

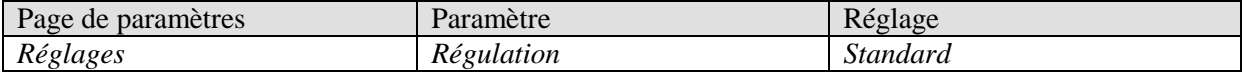

### <span id="page-52-0"></span>*4.3 Application : calcul de la valeur de consigne commandé selon les besoins avec actionneurs de chauffage et servomoteurs Cheops drive*

En utilisant les servomoteurs Cheops drive, il est possible de détecter chacune de 10 zones, **autant** de pièces ou radiateurs que l'on veut (voir zone 3).

Dans cet exemple, la grandeur de réglage maximale pour les zones 1 et 2 est détectée via les actionneurs de chauffage.

Pour la zone 3, la grandeur de réglage maximale est calculée par 6 servomoteurs Cheops drive (ou plus).

Les servomoteurs Cheops drive comparent leur grandeur de réglage et l'envoient sur une adresse commune.

#### **Appareils :**

- Boîtier KNX-OT-Box / KNX-OT-Box S (réf. 8559200 / 201)
- 14x RAM 713 S (réf. 7139201)
- HMG 4 (réf. 4900210)
- 1x HME 4 (réf. 4900211)
- 6x Cheops drive (réf. 7319201)

### <span id="page-53-0"></span>**4.3.1 Principe et fonctionnement**

Les grandeurs de commande sont comparées en permanence entre tous les servomoteurs Cheops d'une zone.

Si un servomoteur a une grandeur de réglage supérieure à celle reçue, il l'envoie. Si elle est inférieure, il ne l'envoie pas.

Pour accélérer le processus, plus un servomoteur envoie rapidement, plus la différence entre la grandeur de réglage propre et celle reçue est grande.

Le servomoteur envoie donc en premier la plus grande grandeur de réglage et surenchérit sur tous les autres.

La comparaison de la grandeur de réglage a lieu sur l'objet 3 (*Position maximale*). Une adresse de groupe est ensuite créée sur l'objet 3 pour la position maximale pour chaque servomoteur.

Pour démarrer la comparaison de la grandeur de réglage parmi les participants, un participant (et **seulement un**), envoie cycliquement sa valeur sur cette adresse de groupe. Cette tâche est effectuée par un des servomoteur.

Sur la page de paramètres *Sécurité et mode forcé*, le paramètre *Envoi de la grandeur de réglage maximale de l'objet (pour commande de la chaudière)* doit être réglé sur un temps de cycle quelconque. Ce servomoteur envoie alors régulièrement sa grandeur de réglage et les autres peuvent réagir.

Pour toutes les autres pages de paramètres, le paramètre *Envoi de la grandeur de réglage maximale (pour commande de la chaudière)* doit être réglée sur la valeur par défaut, c'est-à-dire *Uniquement si la grandeur de réglage propre est supérieure*.

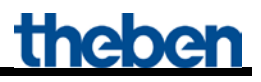

## <span id="page-54-0"></span>**4.3.2 Aperçu**

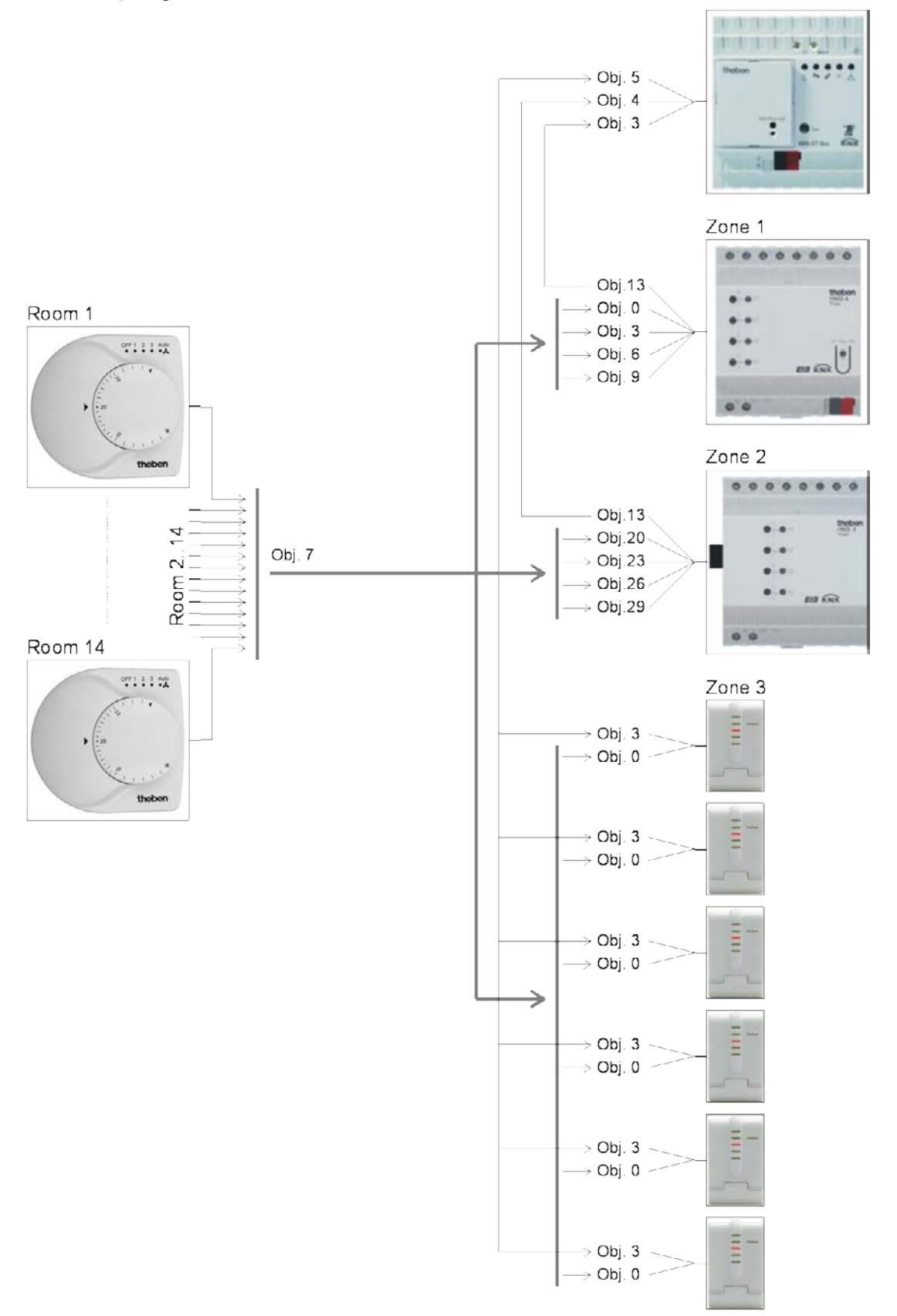

#### **Figure 2**

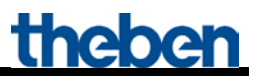

## <span id="page-55-0"></span>**4.3.3 Objets et fonctions logiques**

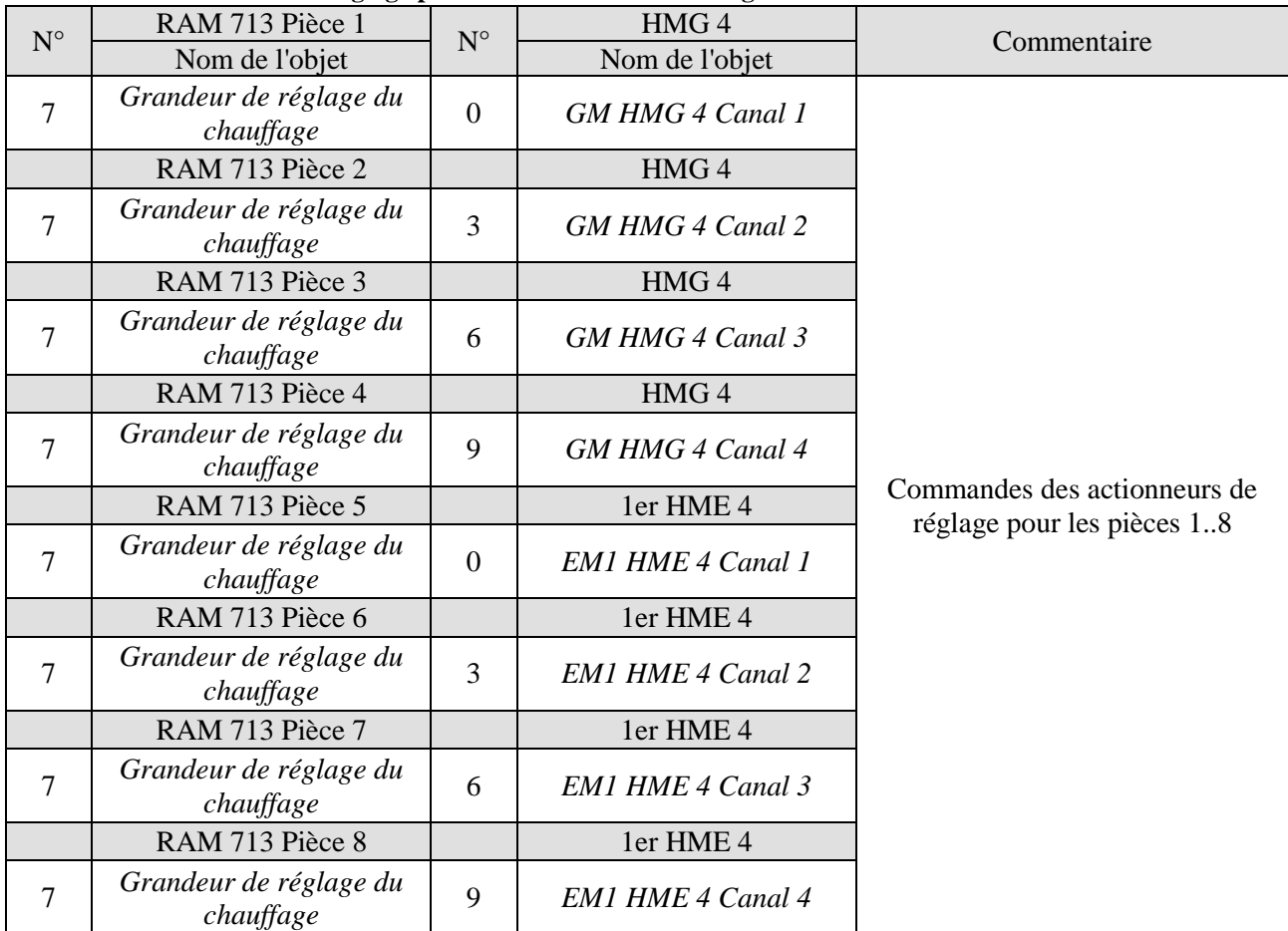

**Tableau** 31 **: Grandeur de réglage pour l'actionneur de chauffage** 

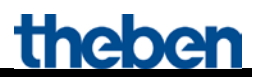

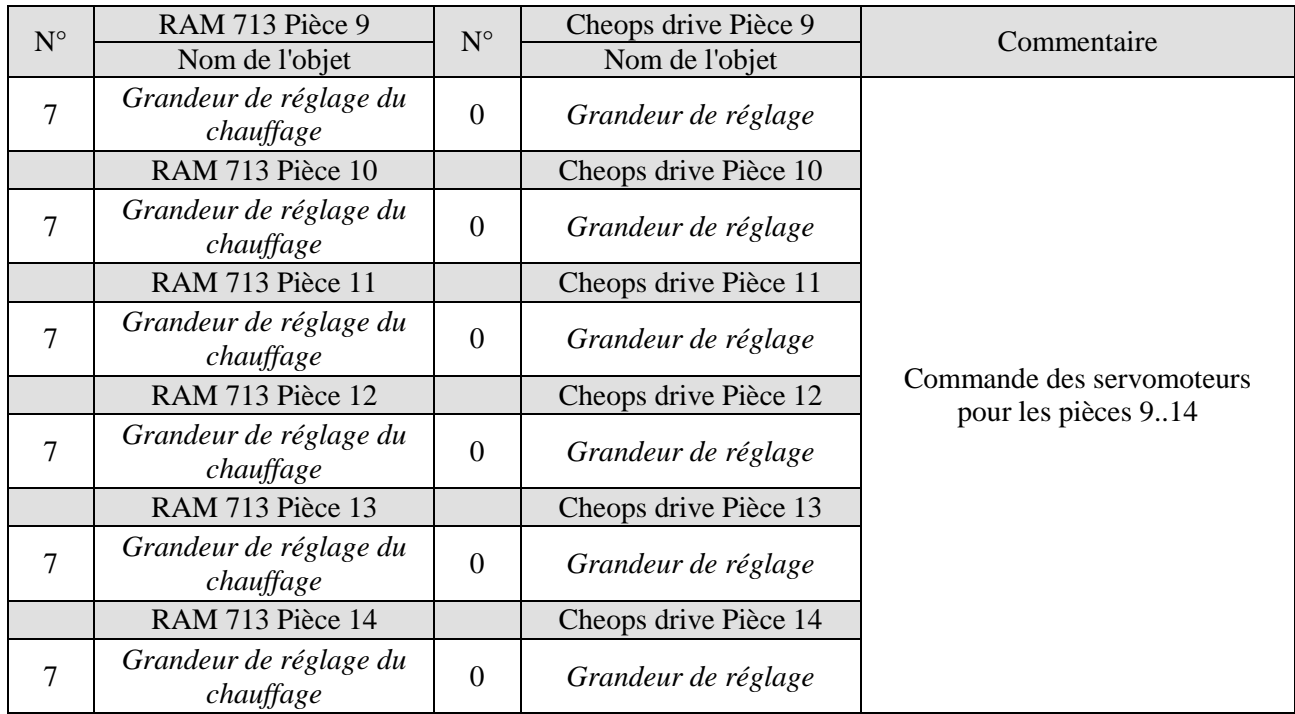

#### **Tableau 32 : Grandeurs de réglage pour les servomoteurs Cheops drive de la zone 3**

#### **Tableau 33 : Calcul de la grandeur de réglage maximale.**

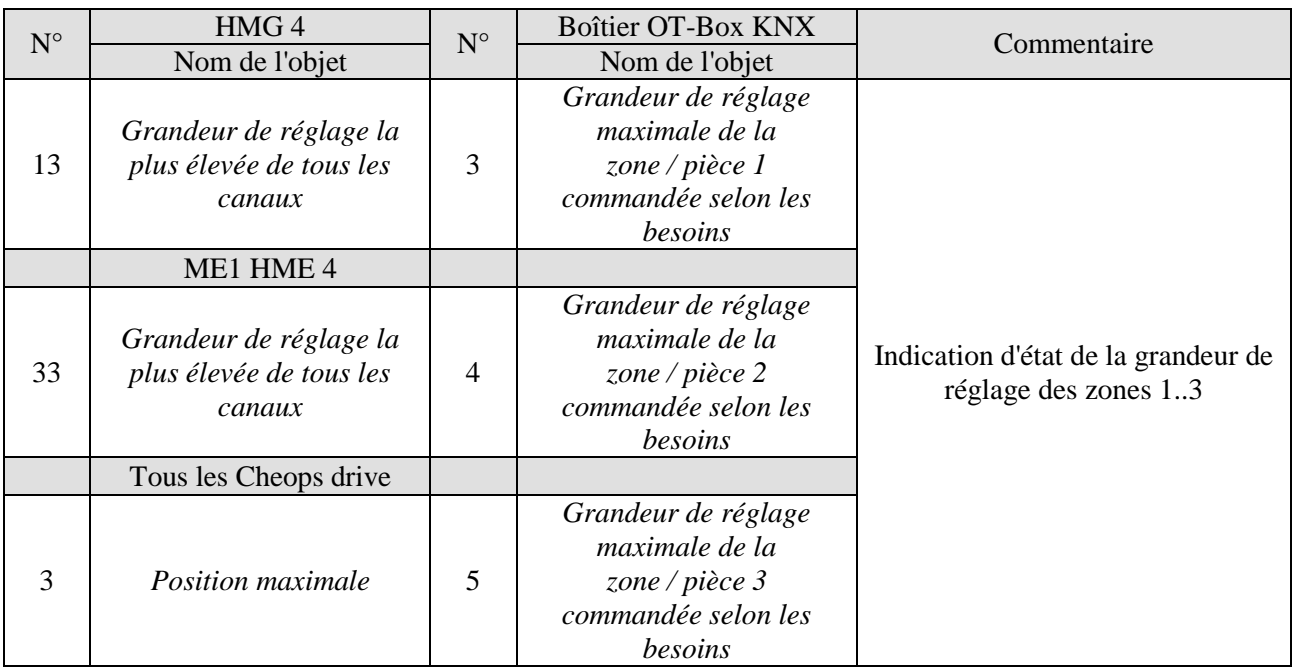

## <span id="page-57-0"></span>**4.3.4 Réglages des paramètres importants**

Les paramétrages par défaut ou les réglages personnalisés des paramètres s'appliquent dans le cas des paramètres non mentionnés.

#### **Tableau 34 : Boîtier KNX-OT-Box**

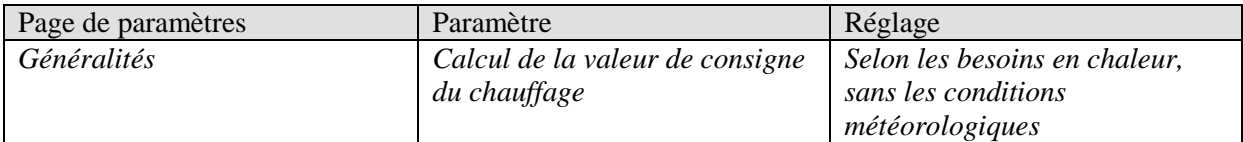

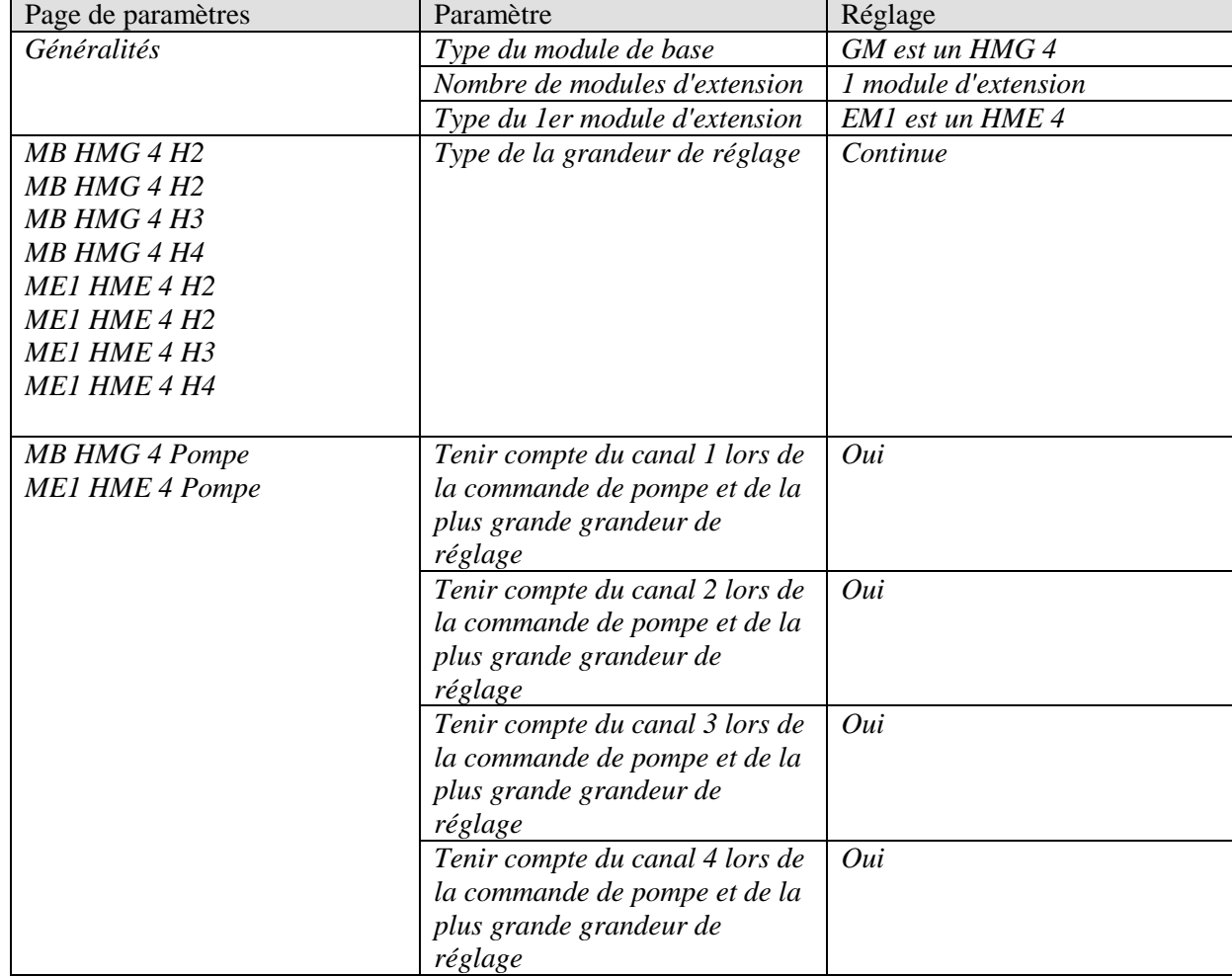

#### **Tableau 35 : HMG / HME 4 (zones 1..10)**

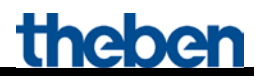

#### **Tableau 36 : RAM 713 S (pièces 1..14)**

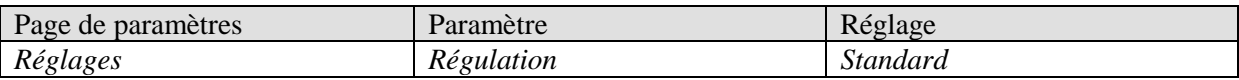

#### **Tableau 37 : Cheops drive (pièce 9)**

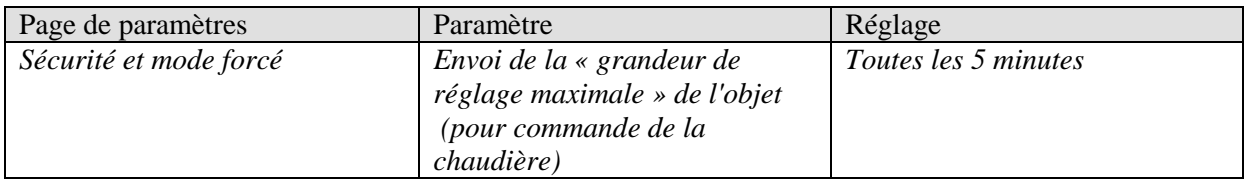

#### **Tableau 38 : Cheops drive (pièces 10..14)**

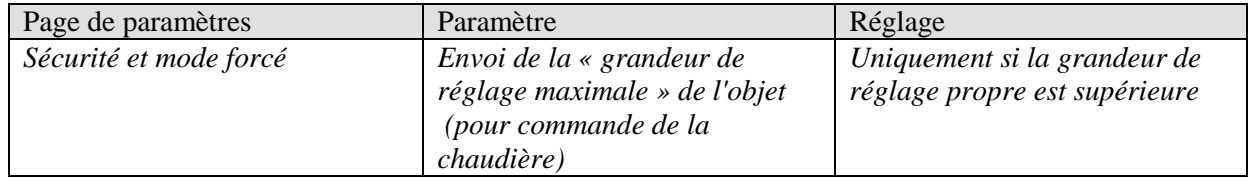

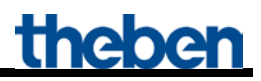

# <span id="page-59-0"></span>**5 Annexe**

## <span id="page-59-1"></span>*5.1 Commande d'un boîtier OT-Box de Theben*

L'association avec un boîtier KNX-OT-Box de Theben (réf. 9070712) rend possible la commande de toutes les chaudières traditionnelles<sup>1</sup> via le bus KNX.

D'autres informations relatives à la configuration du boîtier OT-Box de Theben figurent dans la brochure d'information de produits du RAMSES 856 top2 OT sous : [http://www.theben.de/var/theben/storage/ilcatalogue/files/pdf/Produktinformationen\\_RAMSES\\_856\\_t](http://www.theben.de/var/theben/storage/ilcatalogue/files/pdf/Produktinformationen_RAMSES_856_top2_OT_de.PDF) [op2\\_OT\\_de.PDF](http://www.theben.de/var/theben/storage/ilcatalogue/files/pdf/Produktinformationen_RAMSES_856_top2_OT_de.PDF)

**IMPORTANT :** L'interface KNX-OT évite l'utilisation du RAMSES 850 top2 (voir figure). La commande du boîtier OT-Box de Theben s'effectue uniquement par l'interface KNX-OT en association avec le régulateur de température ambiante KNX (ici VARIA 826 S).

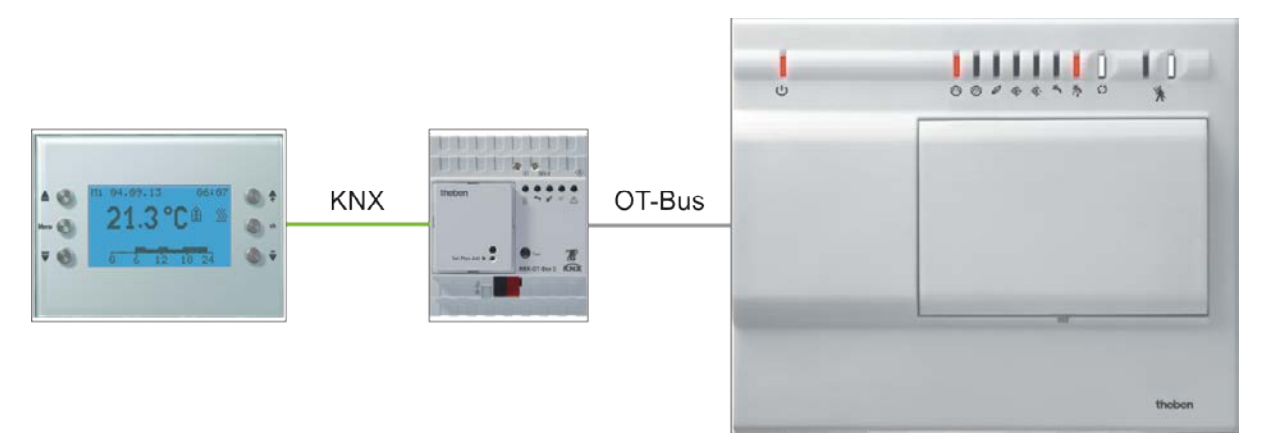

**Figure 3**

<sup>1</sup>Chaudière standard sans connexion OpenTherm.

## <span id="page-60-0"></span>*5.2 Mise en chauffe de la chape / programme de séchage de chape*

- L'appareil prend en charge la mise en chauffe de la chape selon DIN EN 1264-4.
- La fonction de mise en chauffe de la chape est programmée en usine et active après la mise en service (la LED 1 clignote).
- La fonction peut être désactivée ou réactivée via ETS (paramètre Mise en chauffe de la chape).
- Avant la mise en service de l'appareil, la fonction peut être interrompue en retirant le module de bus KNX.

La mise en chauffe de la chape correspond à la phase de préparation qui précède la pose du revêtement de sol. Elle permet un séchage correct de la chape afin de pouvoir procéder à une pose rapide du revêtement de sol sur la chape\*.

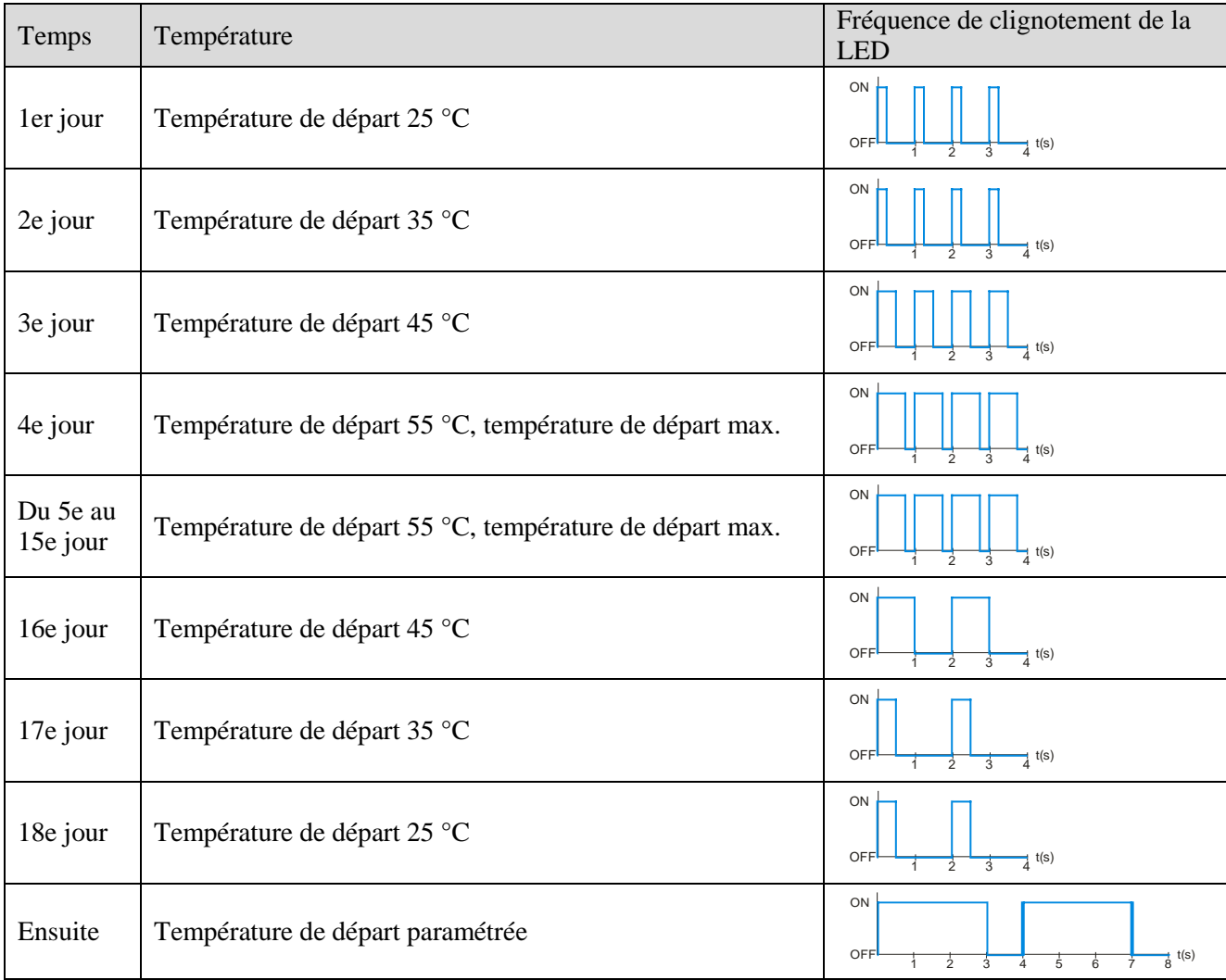

#### **Tableau 39 : Déroulement du programme**

\* Ce contrôle doit être effectué par le technicien ayant posé le revêtement de sol.

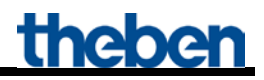

Le programme est activé sur la page de paramètres *Généralités* et démarré juste après le téléchargement.

De cette manière, la fonction « normale » de l'appareil est désactivée.

Afin de poursuivre le programme au bon emplacement après une panne de bus, la durée du programme déjà écoulée est régulièrement (non effaçable) enregistrée.

#### **En cas de panne de bus au cours des 12 premières heures du premier jour, le programme est réinitialisé et redémarré.**

**Ceci permet d'éviter un démarrage du programme lors de la première mise en service sans que l'installation de chauffage ne soit prête à fonctionner.** 

**En retirant le module de bus, l'électricien peut ainsi désactiver temporairement le programme jusqu'à ce que le chauffagiste effectue la mise en service.**

### <span id="page-61-0"></span>*5.3 La protection contre les légionelles*

**Il s'agit d'une fonction dédiée à la réduction des légionnelles dans le ballon d'eau chaude. Des indications complémentaires relatives à la désinfection contre les légionelles de l'intégralité du système de DHW figurent dans la feuille de travail DVGW W 551 «** *Mesures techniques pour la réduction du développement des légionelles* **».**

La protection contre les légionelles est exécutée de préférence lorsque l'installation se trouve en mode  $\text{confort} \rightarrow \text{Protection contre}$  les légionelles économe en énergie.

De cette manière, la différence de température à neutraliser reste moindre et l'effet d'économie d'énergie s'en trouve augmenté.

Néanmoins, ceci n'est pas toujours possible étant donné que l'installation ne commute pas en mode confort pendant une durée prolongée, par ex. en vacances.

Pour garantir malgré tout la protection contre les légionelles, l'eau chaude sanitaire est chauffée à la température de protection contre les légionelles au plus tard après 8 jours  $\rightarrow$  Protection contre les légionelles impérative.

## <span id="page-62-0"></span>*5.4 Objets pour l'échange des données avec Opentherm :*

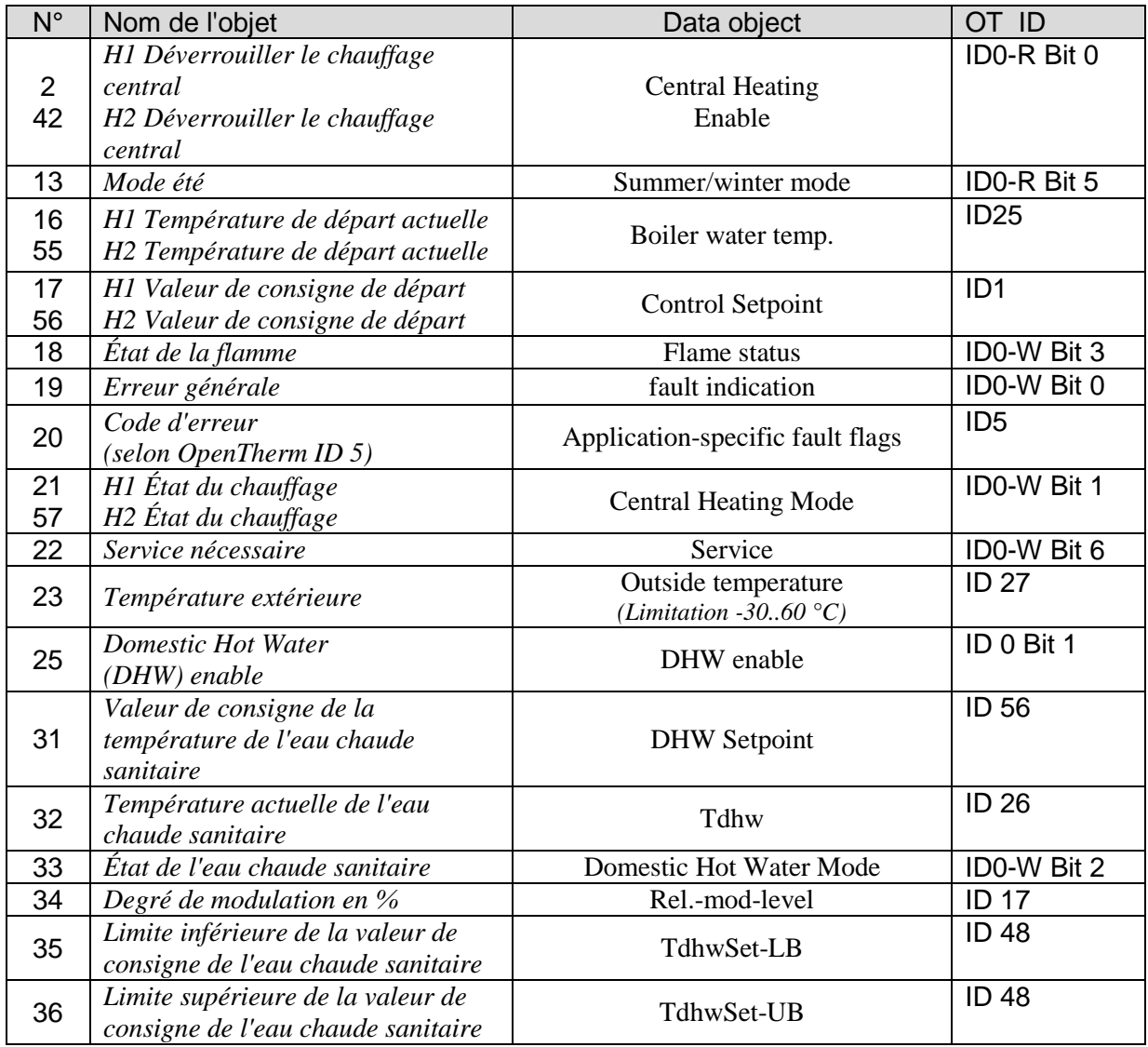

## <span id="page-63-0"></span>*5.5 Calcul de la valeur de consigne :*

Valeur de consigne (mode confort) = paramètre valeur de consigne confort ou objet  $(0) +$  -décalage manuel

Valeur de consigne (veille) = valeur de consigne du mode confort – diminution en mode veille – décalage manuel

Valeur de consigne (nuit) = valeur de consigne du mode confort – diminution en mode nuit – décalage manuel

Valeur de consigne (hors gel) = paramètre valeur de consigne hors gel

**Remarque :** la valeur de consigne via l'objet 0 est alors valable uniquement si l'objet a reçu au moins 1 x une valeur depuis la mise en service ou le retour du bus.

Exemple :

#### **Températures de départ des modes de fonctionnement**

Paramètre : valeur de consigne confort = 50 °C, diminution de veille = 10 K Diminution nuit = 20 K, temp. hors gel = 12 °C

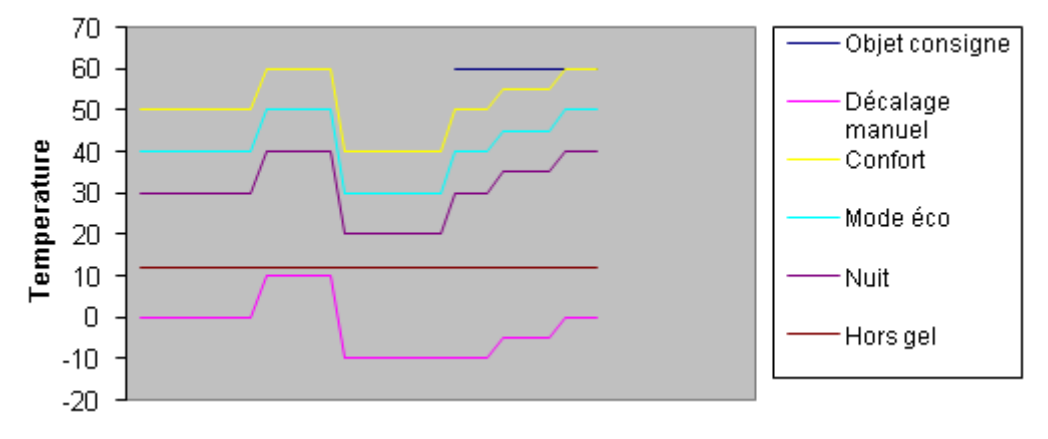

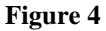

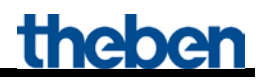

### <span id="page-64-0"></span>**5.5.1 Calcul de la valeur de consigne selon besoins en chaleur**

On détermine ici la température de départ sur la base de la grandeur de réglage maximale momentanée du bâtiment (valeur maximale issue des objets 3 à 12 « Grandeur de réglage max. 1 à 10 »). Pour déterminer les zones importantes, les grandeurs de commande des zones individuelles sont multipliées par le facteur de pondération correspondant (page de paramètres : Pondération des zones).

La température paramétrée en mode hors gel ne subit donc pas d'influence.

La zone avec le produit le plus grand (grandeur de réglage . facteur) détermine le calcul de la valeur de consigne.

La courbe pour le calcul de la température de départ se base de manière élémentaire sur la valeur de consigne de départ après réinitialisation et sur la grandeur de réglage maximale atteinte (voir ligne rouge dans le diagramme). Ceci permet de calculer la valeur de consigne requise à partir des besoins en chaleur réels.

La base et le point final de la courbe sont déterminés d'une part à partir de la *diminution maximale*, et d'autre part, de l'*augmentation maximale de la température de départ*.

L'augmentation / la diminution de la température de départ a toujours lieu par incrément de 2 K

Suite à une réinitialisation, un téléchargement ou un rétablissement de la tension du bus ; l'adaptation de la valeur de consigne démarre avec la réception de la première grandeur de réglage. Il est recommandé d'envoyer cycliquement les grandeurs de réglage au boîtier OT Box.

Le décalage manuel de la valeur de consigne (obj. 1) permet de décaler cette courbe vers le haut ou vers le bas, le point final étant néanmoins limité par le paramètre *Température de départ maximale*.

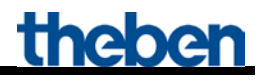

#### **Exemple :**

Température de départ après réinitialisation =  $40^{\circ}$ C Grandeur de réglage maximale atteinte = 70 % Augmentation max.  $= 20$  K Diminution max.  $= 20$  K

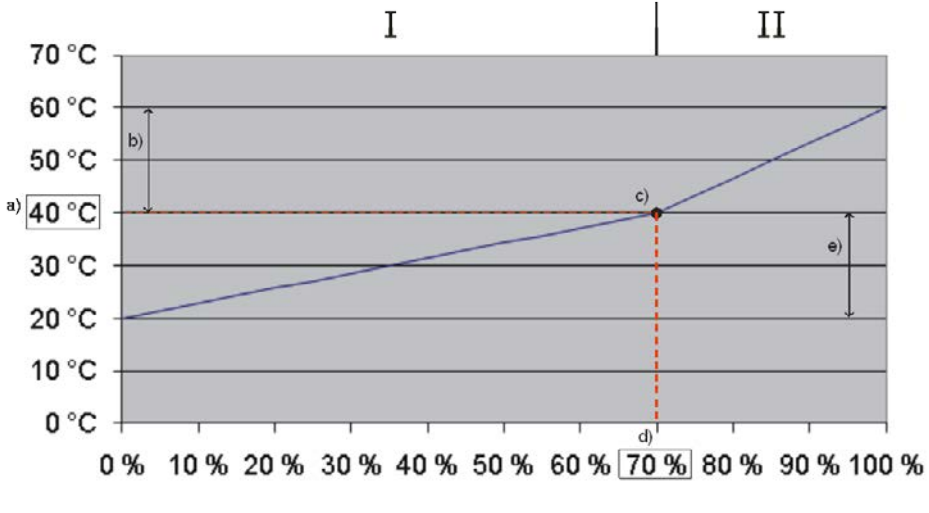

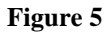

#### **Légende :**

- $I$  = zone d'économie d'énergie
- $II$  = zone de confort pour un chauffage rapide des pièces froides.
- a) Température de départ après réinitialisation ou prédéfinie via l'objet 0.
- b) Augmentation max.
- c) Point de départ pour le calcul de la valeur de consigne
- d) Grandeur de réglage maximale atteinte
- e) Diminution max.

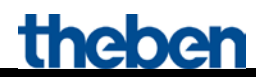

### <span id="page-66-0"></span>**5.5.2 Calcul de la valeur de consigne selon les conditions météorologiques, sans besoins en chaleur**

Dans le cas d'une commande de départ commandée par les conditions météorologiques, la température de départ est réglée de manière proportionnelle à la température extérieure.

La courbe pour la calcul de la température de départ se base sur 2 points fixes :

- Point de base de la courbe caractéristique : température de départ pour une température extérieure de 20 °C
- Point final de la courbe caractéristique : température de départ pour une température extérieure de -20 °C

Entre les deux, une interpolation linéaire a lieu en fonction de la température extérieure.

Si une valeur <> 0 est envoyée à l'objet 0, la commande météorologique est terminée et cette valeur, ajoutée au décalage manuel, est prise en compte en tant que valeur de consigne pour le mode confort. Pour les modes de fonctionnement veille et nuit, cette valeur est réduite de par le décalage paramétré (décalage parallèle de la courbe).

La température paramétrée en mode hors gel ne subit donc pas d'influence.

Exemple :

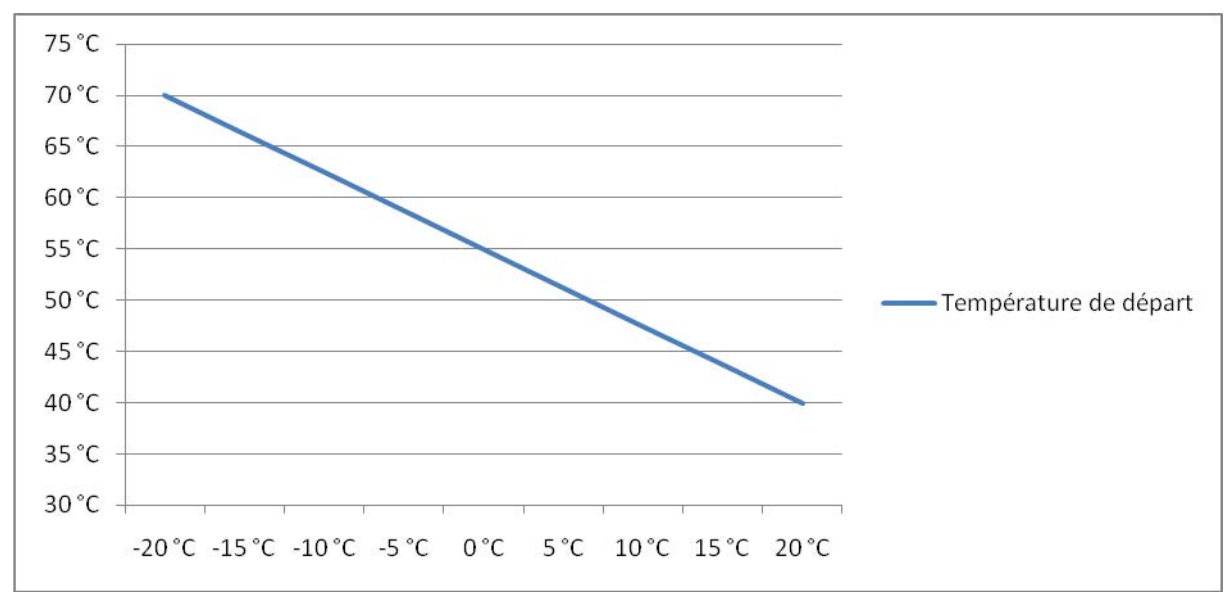

**Figure 6**

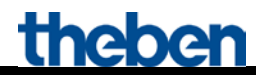

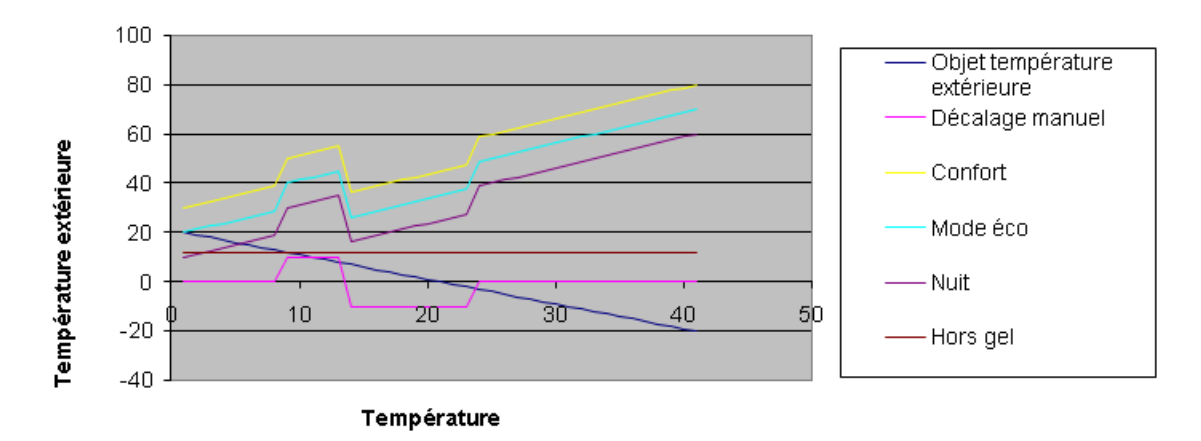

**Figure 7 : Valeur de consigne de départ en fonction de la température extérieure pour les différents modes de fonctionnement CVC.**

### <span id="page-68-0"></span>**5.5.3 Calcul de la valeur de consigne commandée selon les besoins et les conditions météorologiques**

Cette méthode combine les avantages des deux procédures de calcul précédemment décrites. Les besoins en chaleur et la température extérieure sont tous deux pris en compte.

La calcul de la valeur de consigne s'effectue comme le [Calcul de la valeur de consigne selon les](#page-64-0)  [besoins en chaleur\(](#page-64-0)voir ci-dessus), le point de départ pour le calcul de la valeur de consigne (c) pouvant se déplacer vers le haut ou vers le bas, en raison de la température extérieure. Les zones d'augmentation et de diminution de la valeur de consigne se décalent par analogie au point c).

La température paramétrée en mode hors gel ne subit pas d'influence.

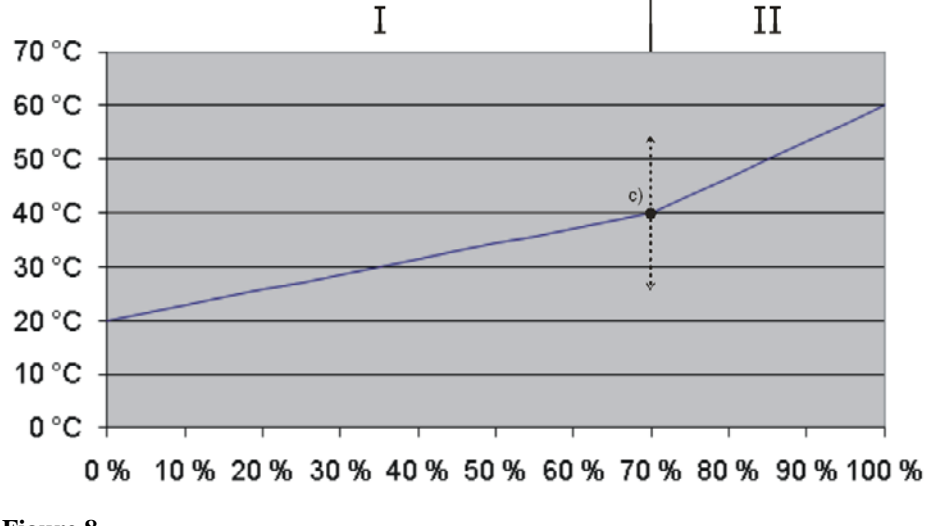

**Figure 8**

### <span id="page-69-0"></span>*5.6 Dépannage*

### <span id="page-69-1"></span>**5.6.1 Communication OT**

Si la communication OT fonctionne, la LED de bus clignote chaque seconde avec 500 ms. En cas d'échec de la communication OT, la LED de bus clignote chaque seconde avec 100 ms. Après 90 secondes d'échec de la communication OT, la LED de bus commute sur marche permanente et l'erreur interne  $13_{hex}$  ou  $19_{dec}$  est générée.

### <span id="page-69-2"></span>**5.6.2 Codes d'erreur**

En cas de défaut, le boîtier OT-Box de Theben envoie le code correspondant au boîtier KNX-OT-Box. Tous les codes d'erreur sont envoyés par l'objet 20 sur le bus KNX et peuvent être exploités à l'aide des tableaux suivants.

#### **Tableau 41 : Codes d'erreur internes de l'interface KNX-OT comme valeur hexadécimale (h) et comme**  valeur décimale (d).

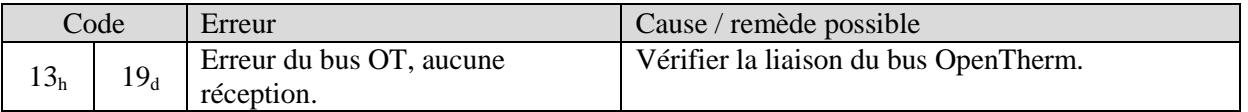

#### **Tableau 42 : Codes d'erreur du boîtier OT-Box de Theben comme valeur hexadécimale (h) et comme**  valeur décimale (d)

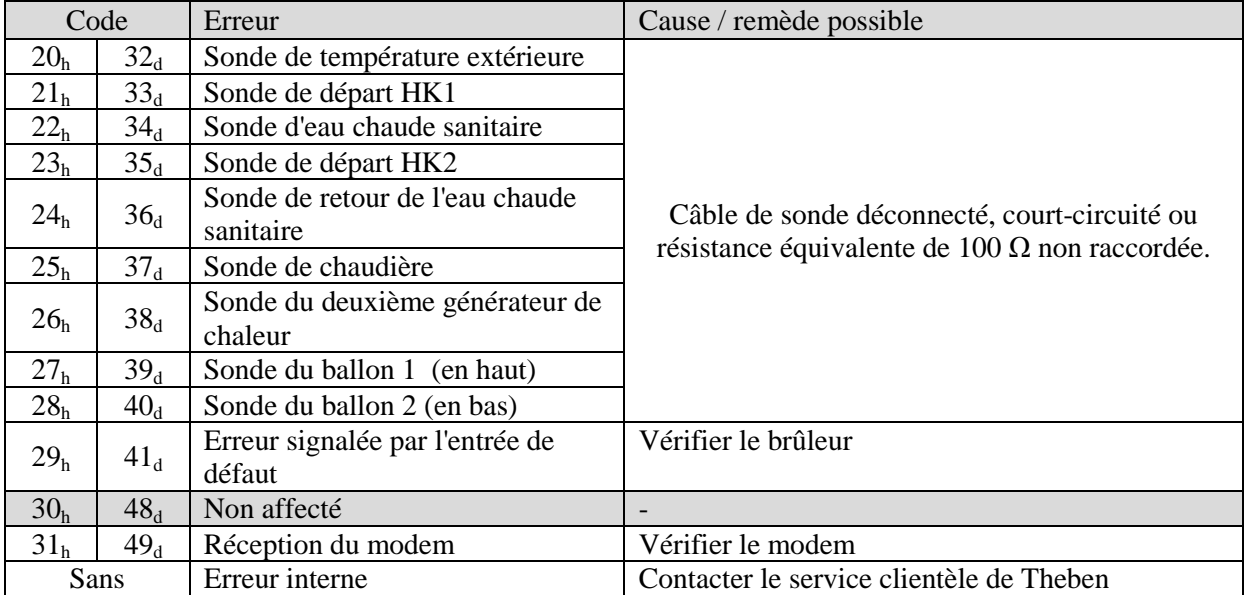